# EnStation5 장거리 인터넷 전송<br>- Access Point(수신단) 설정 매뉴얼<br>- Takes Tele EnStation5 장거리 인터넷 전송<br>WDS Access Point(수신단) 설정 매뉴얼<br>AP 록 \_ 먼저 설정 흐 발시AP 록 설정하세요

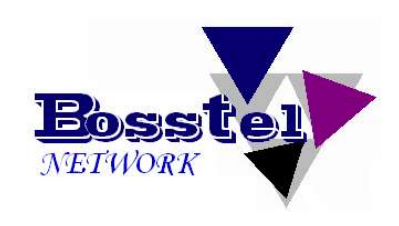

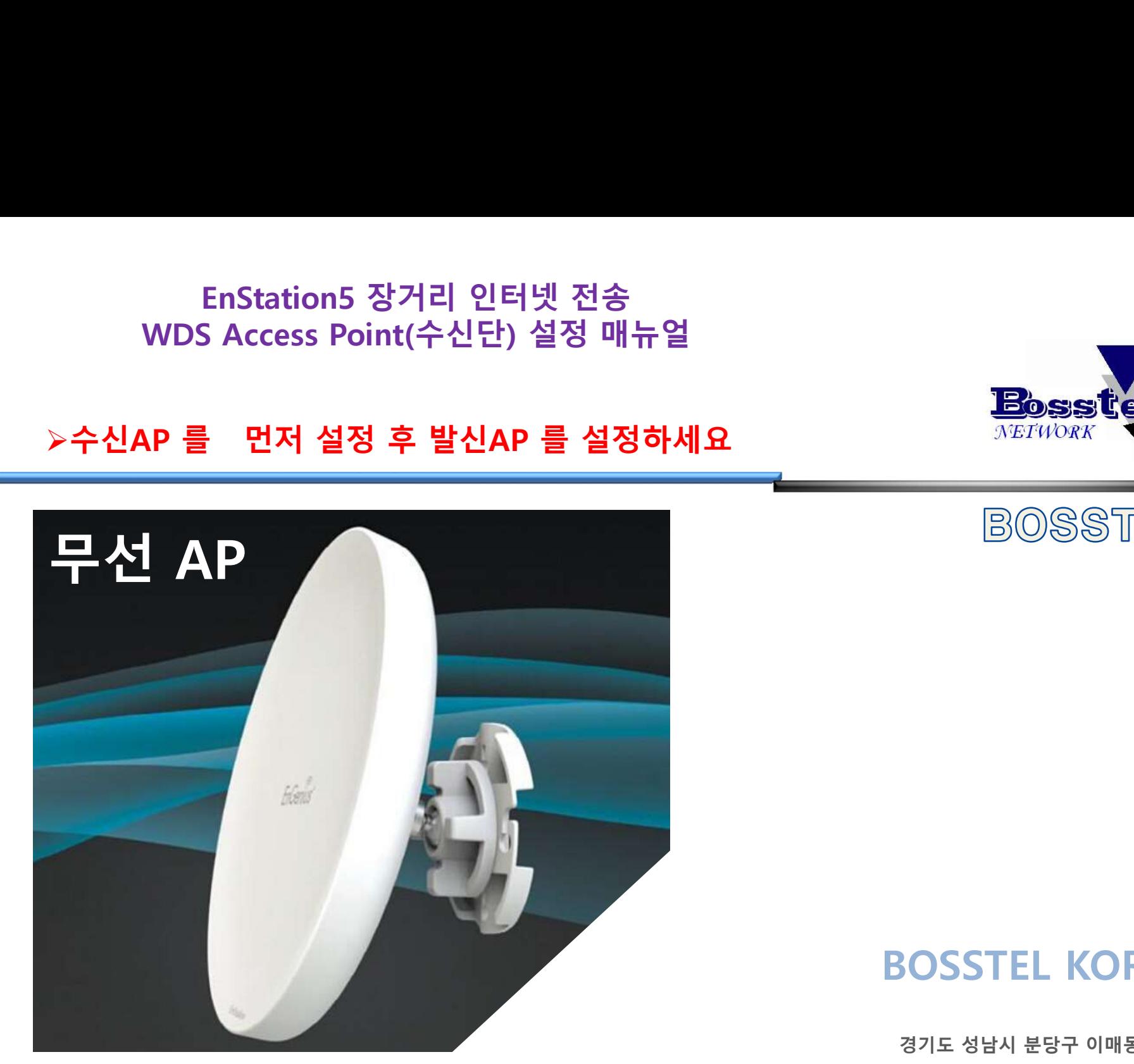

# BOSSTEL KOREA

**SOSSTEL KOREA**<br>경기도 성남시 분당구 이매동 131-3<br>홍우프라자빌딩 13호<br>1-704-4858 / 팩스 : 031-704-4859 **:L KOREA**<br>분당구 이매동 131-3<br>홍우프라자빌딩 13호<br>팩스 : 031-704-4859 **BOSSTEL KOREA**<br>경기도 성남시 분당구 이매동 131-3<br>홍우프라자빌딩 13호<br>전화 : 031-704-4858 / 팩스 : 031-704-4859

Page 1 BOSSTEL KOREA Co., Ltd.

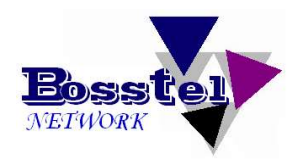

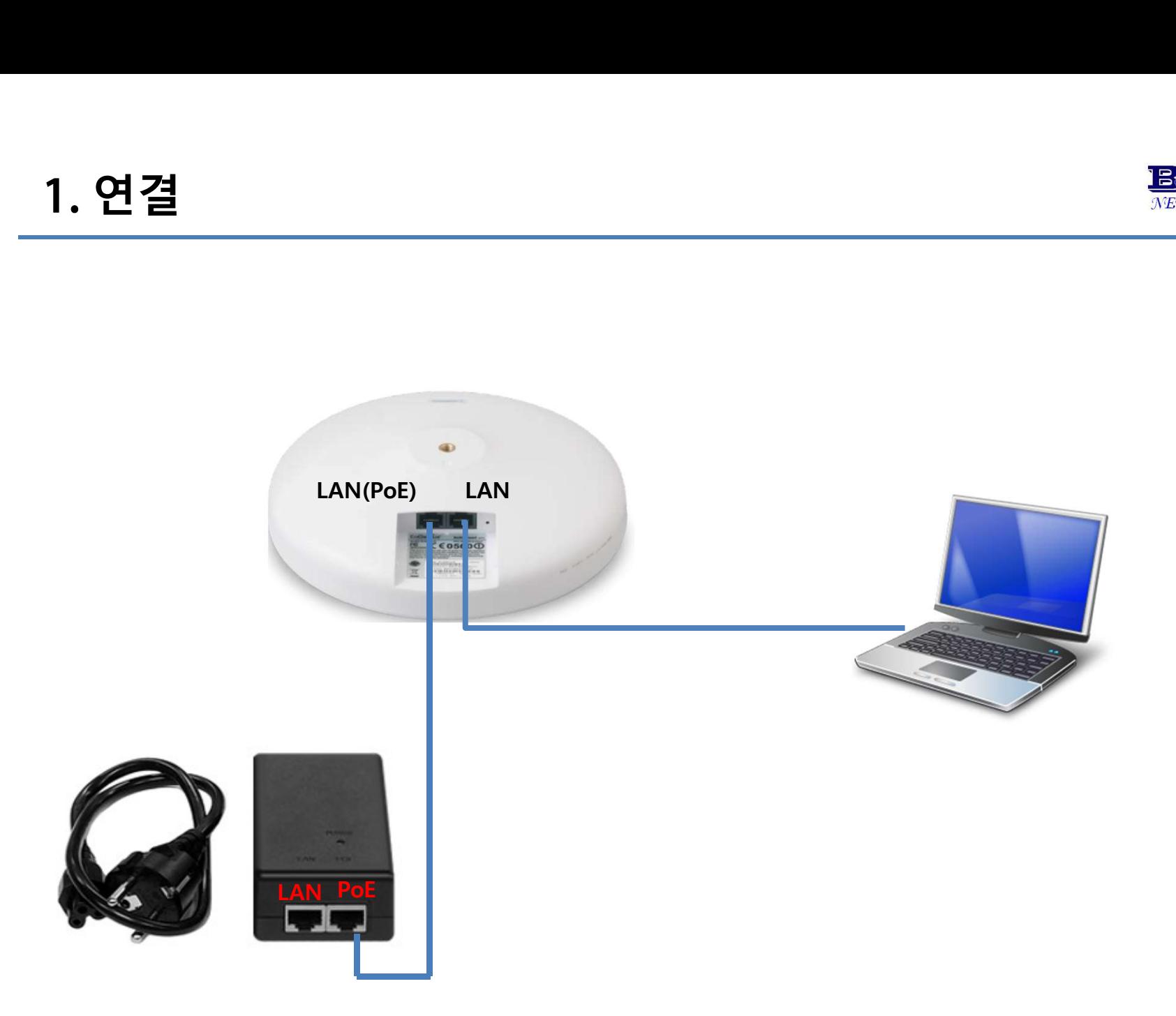

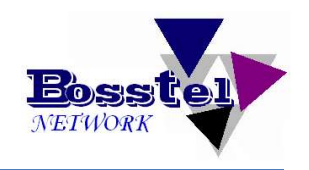

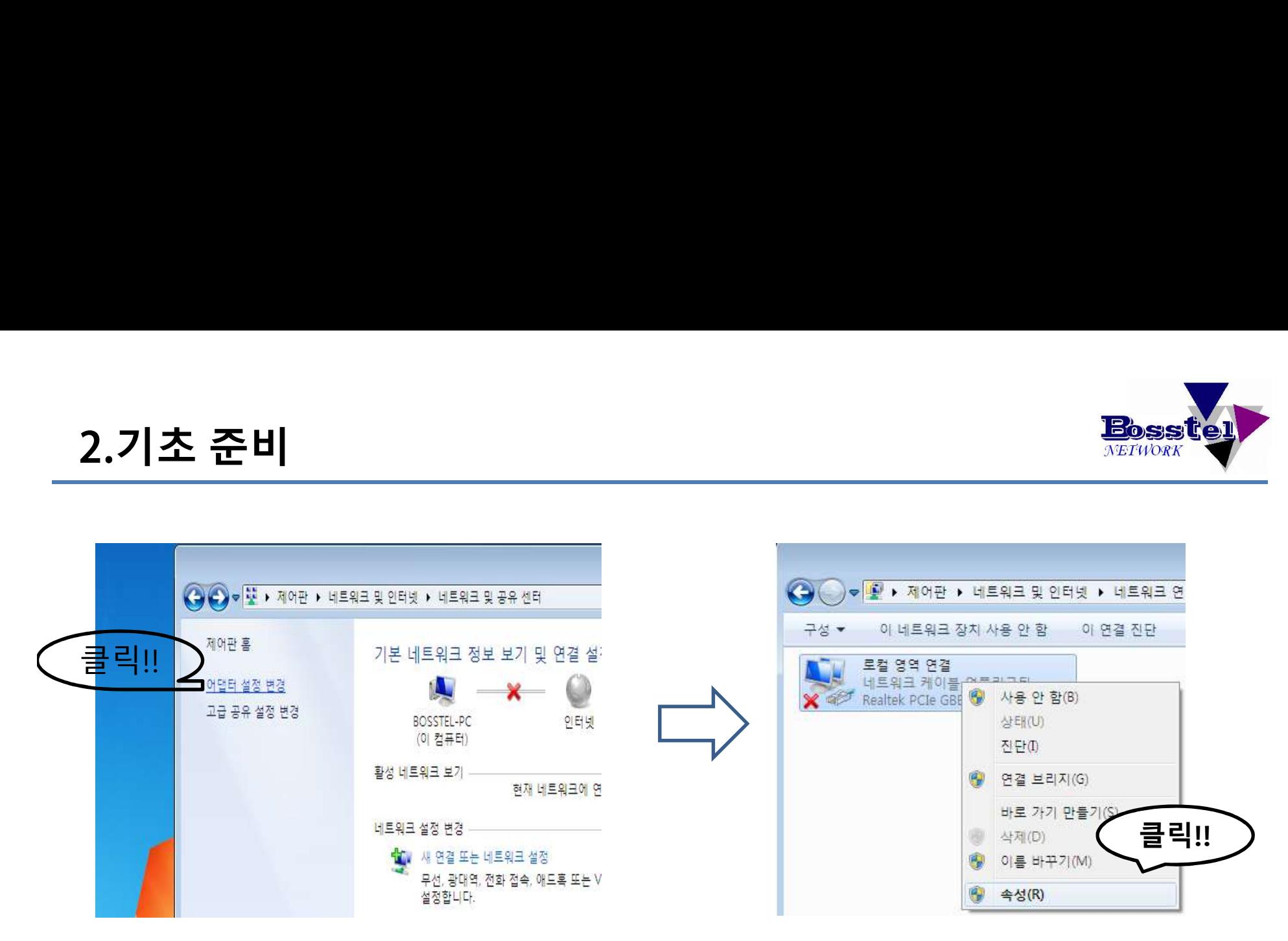

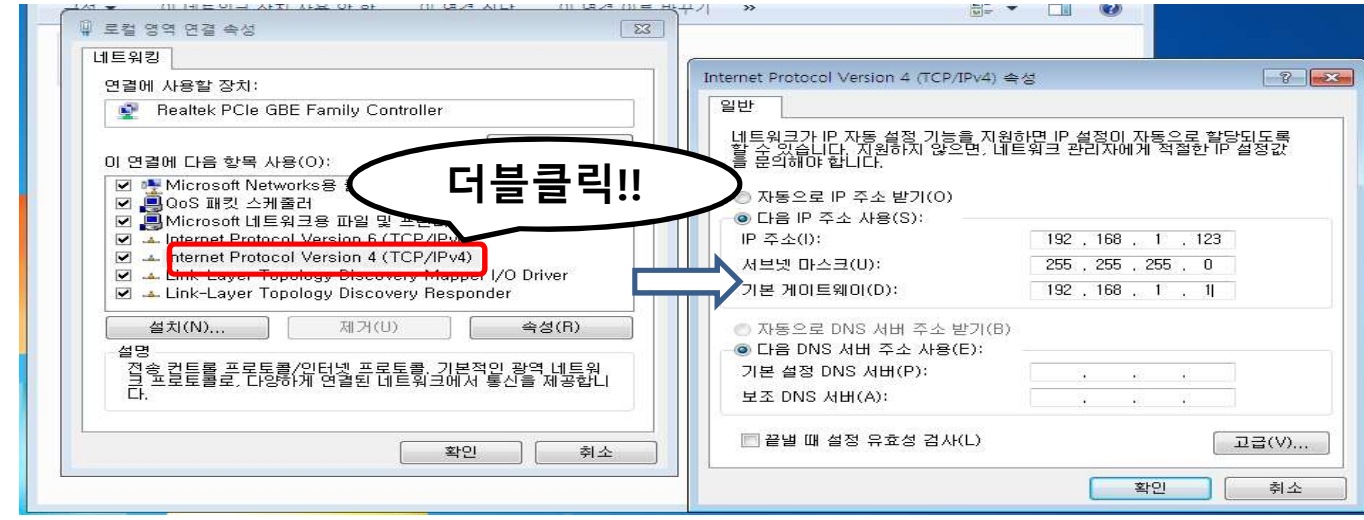

# 3. 로그인

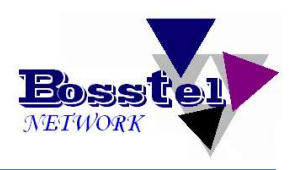

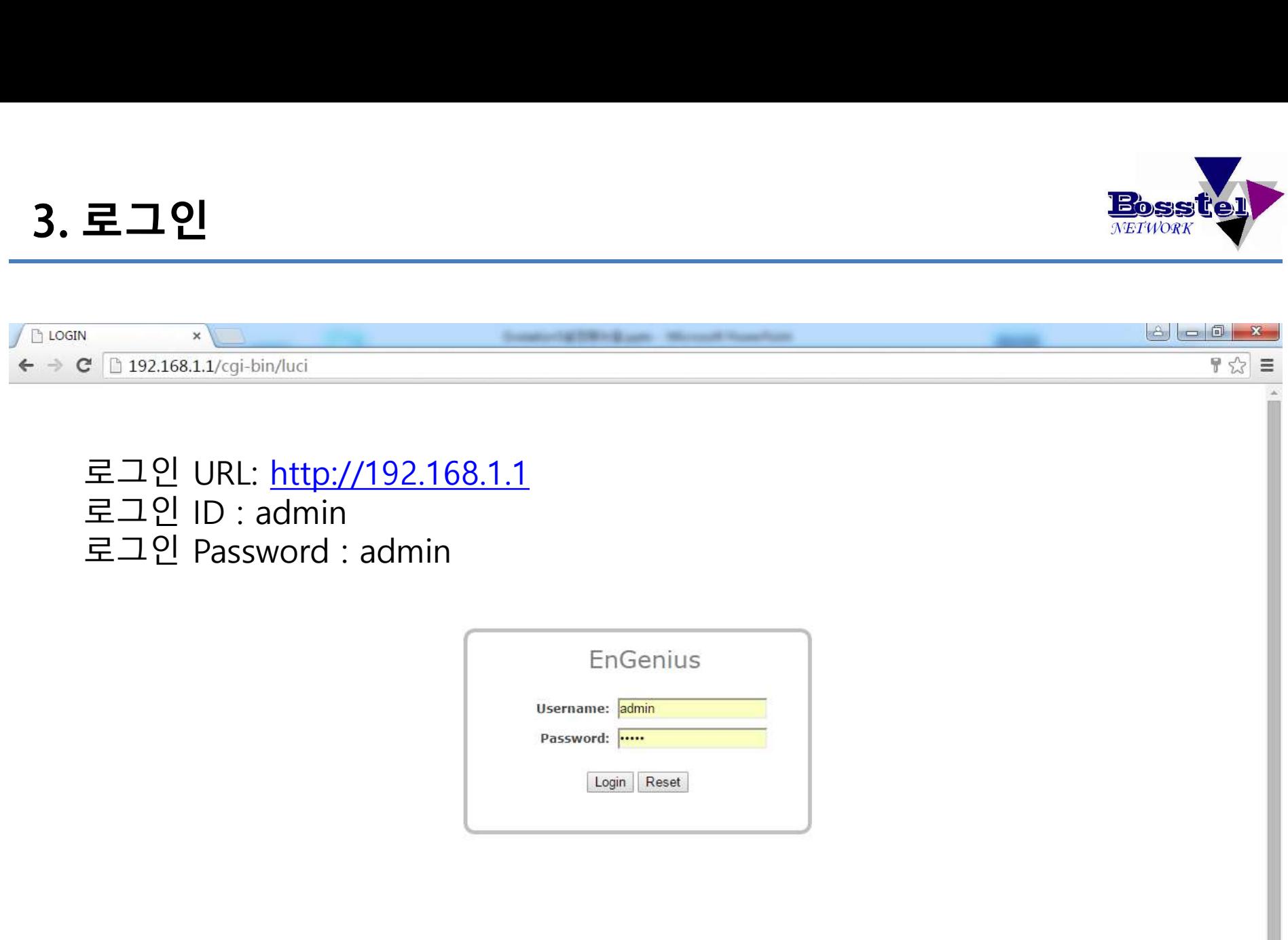

# 4. Operation Mode 설정

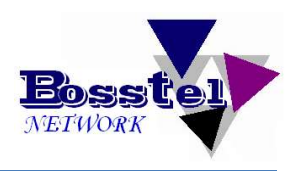

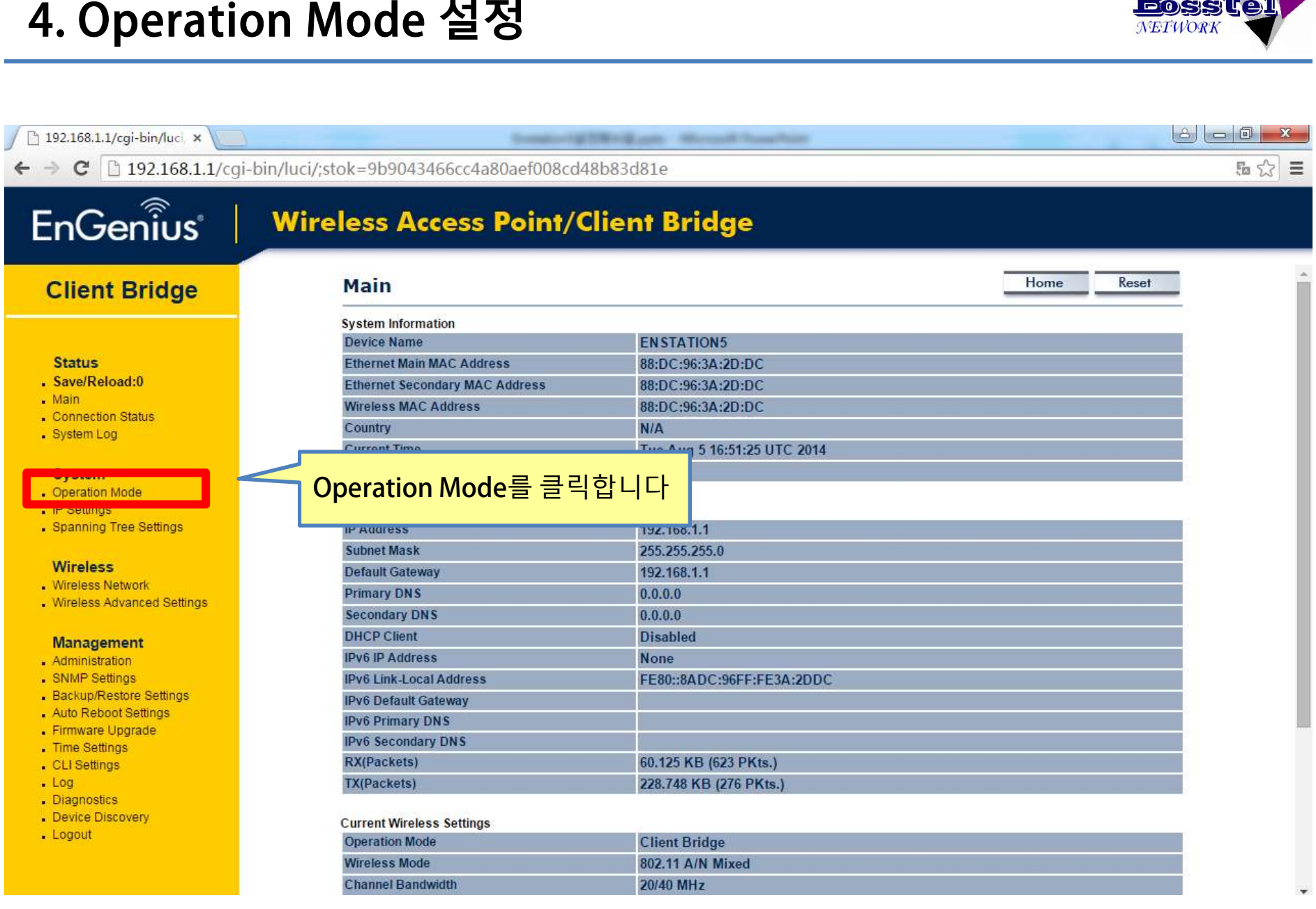

# 4. Operation Mode 설정

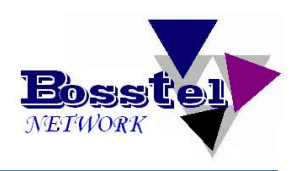

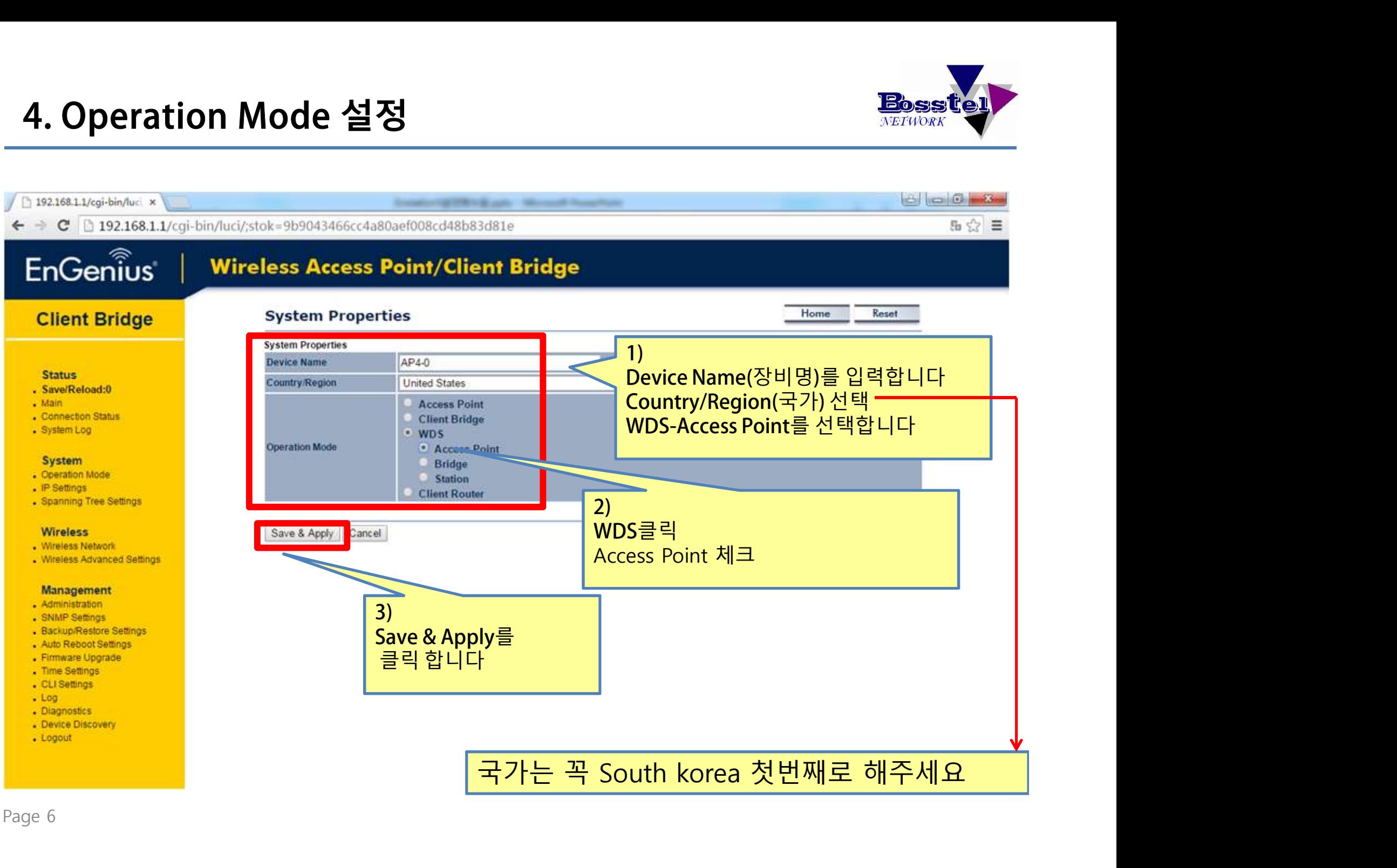

# 4. Operation Mode 설정

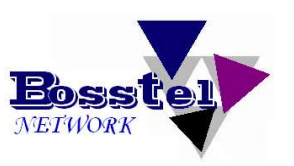

 $\Sigma$ 

5公目

 $\Box$   $\Box$  0

h 192.168.1.1/cgi-bin/luci x

**Committee Program Committee** 

 $\Rightarrow$  **C**  $\Box$  192.168.1.1/cgi-bin/luci/;stok=9b9043466cc4a80aef008cd48b83d81e

# $EnGen\widehat{\tilde{\mathbf{I}}}$

# **Wireless Access Point/Client Bridge**

### **Client Bridge**

### **Status**

- . Save/Reload:0
- $-Main$
- . Connection Status
- . System Log

### **System**

- Operation Mode
- . IP Settings
- . Spanning Tree Settings

### **Wireless**

- . Wireless Network
- . Wireless Advanced Settings

### **Management**

- · Administration
- . SNMP Settings
- . Backup/Restore Settings
- . Auto Reboot Settings
- . Firmware Upgrade
- . Time Settings
- . CLI Settings
- $.$  Log
- . Diagnostics
- Device Discovery
- Logout

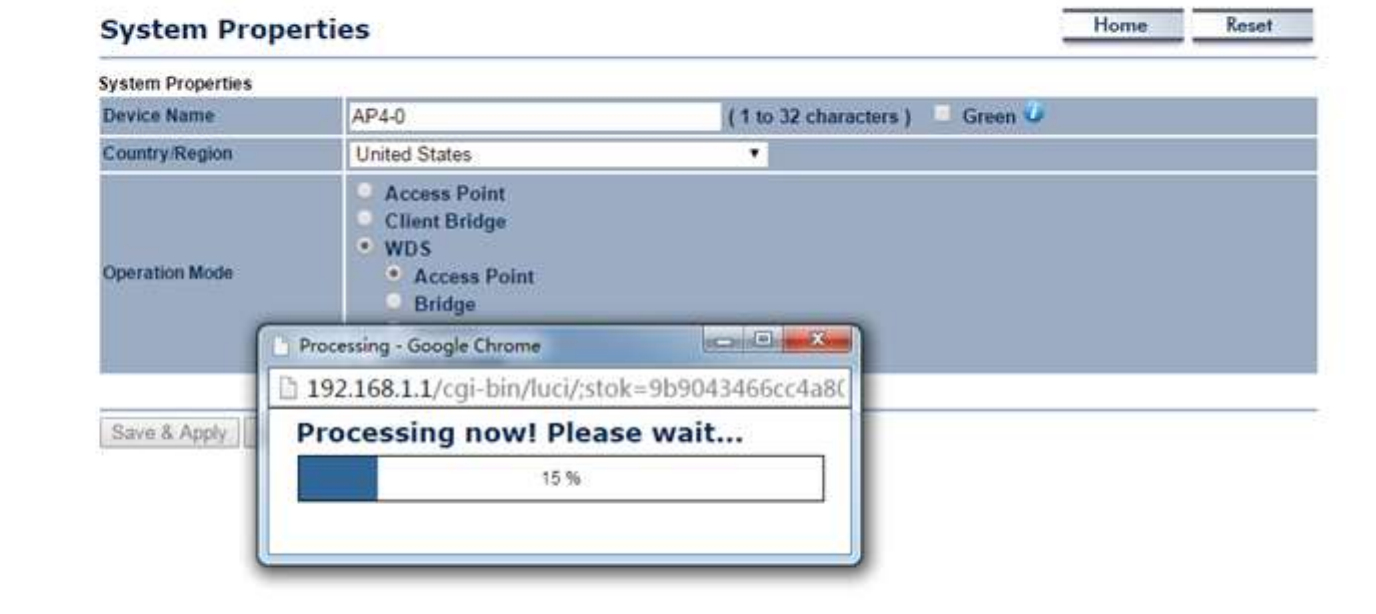

설정이 끝나면 자동으로 기본화면으로 이동합니다.

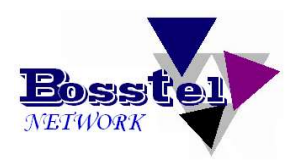

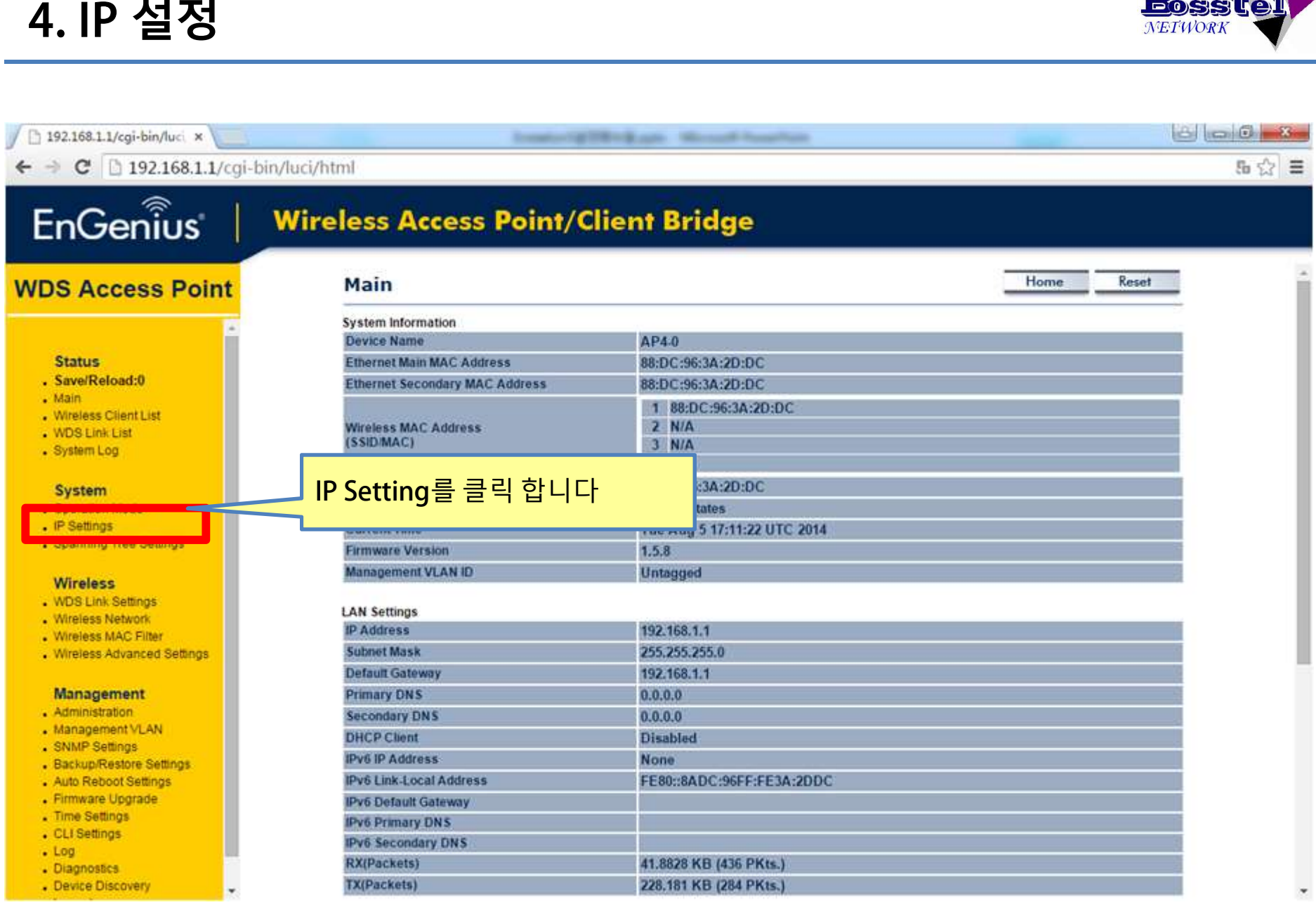

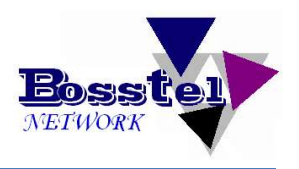

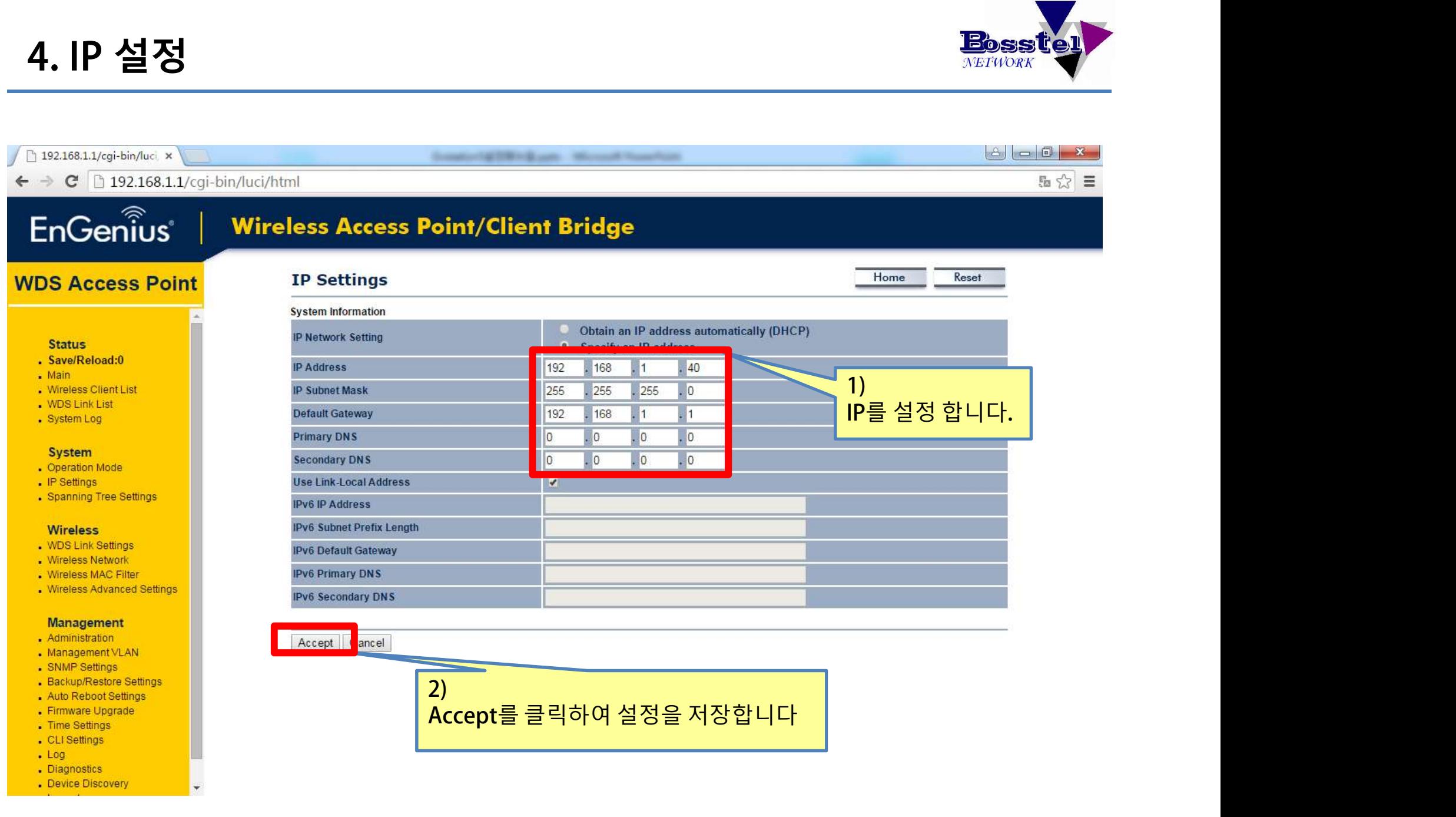

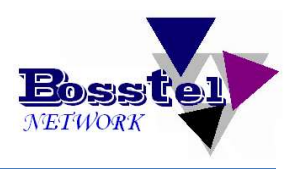

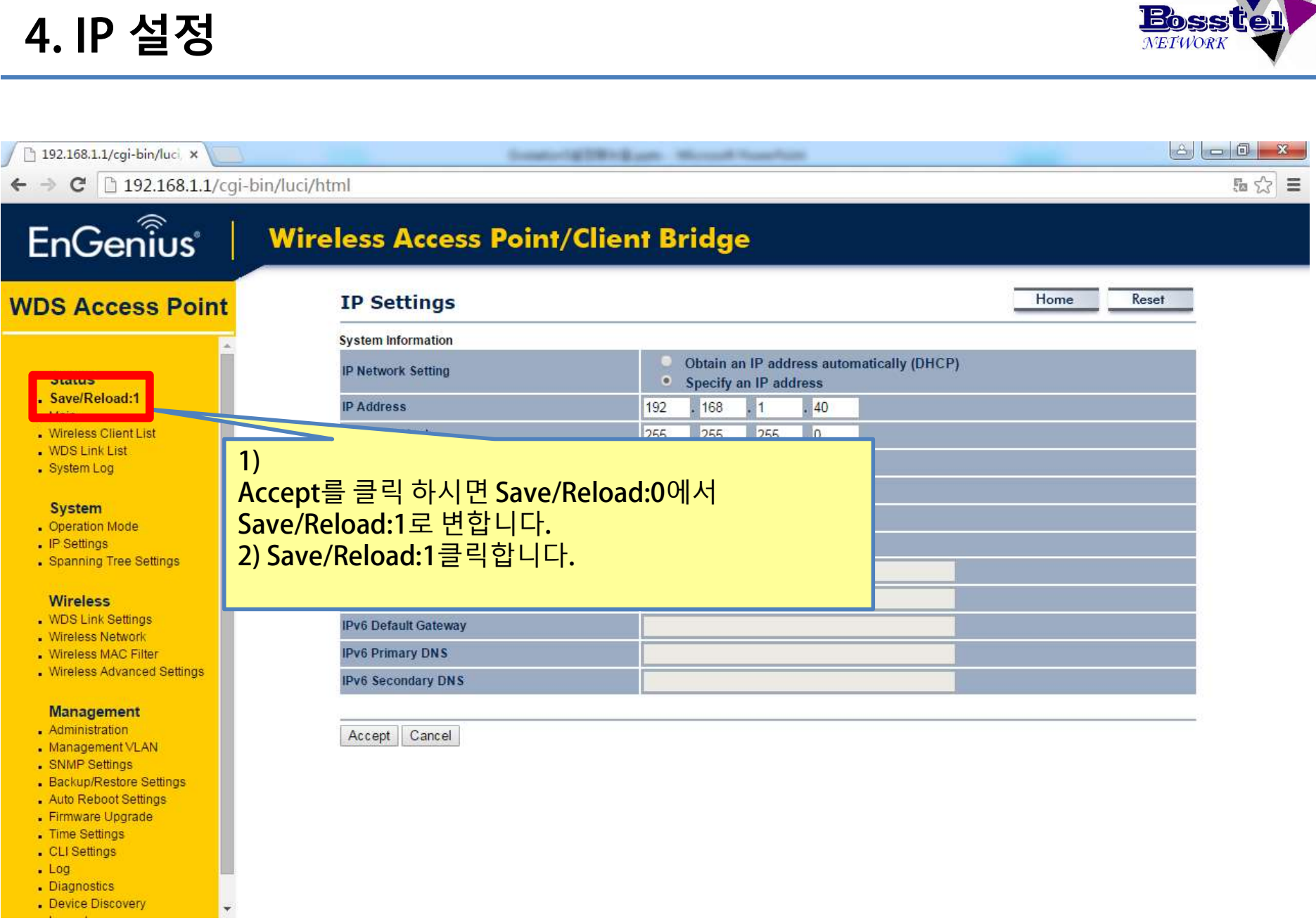

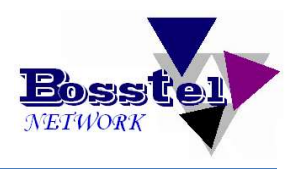

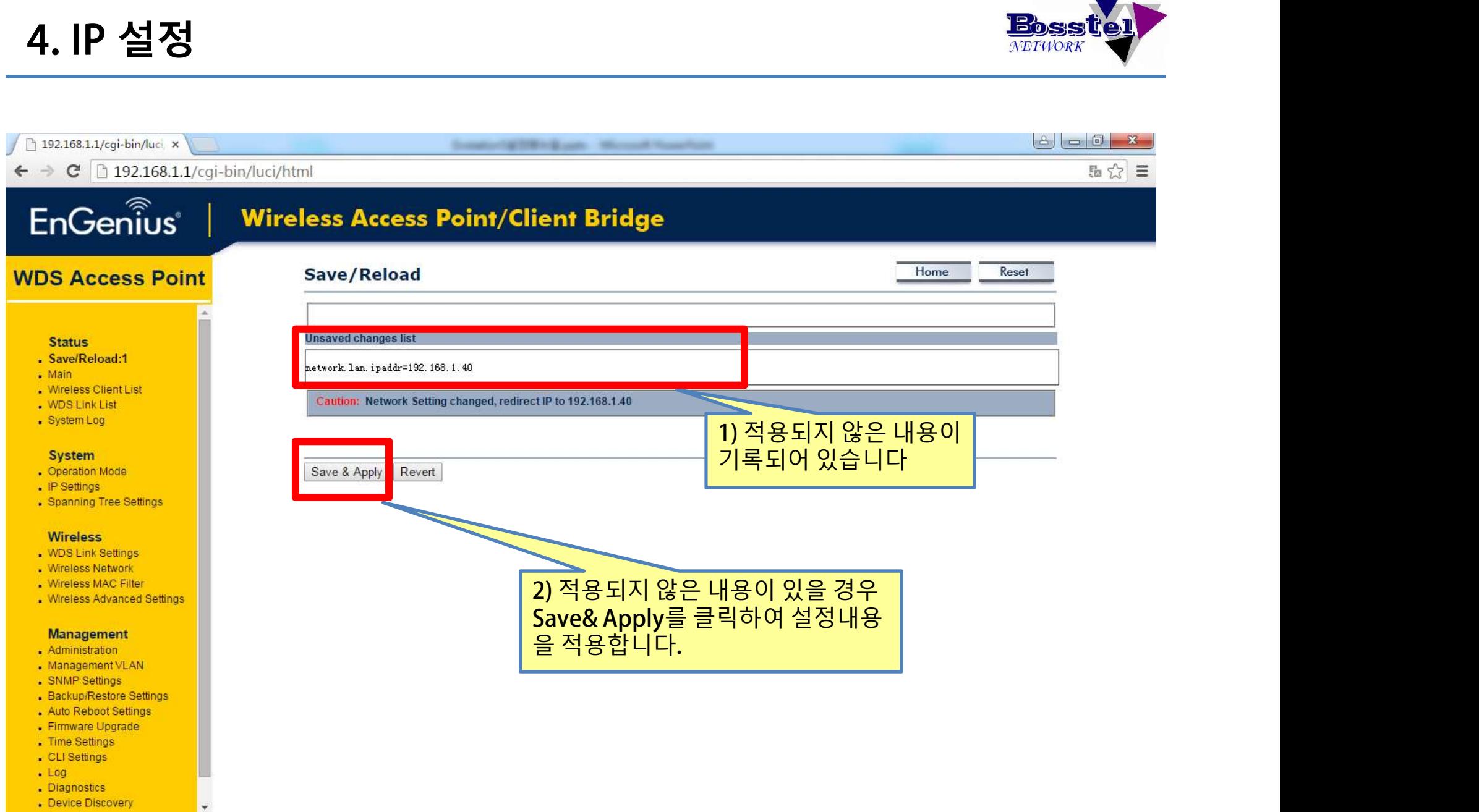

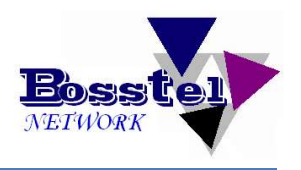

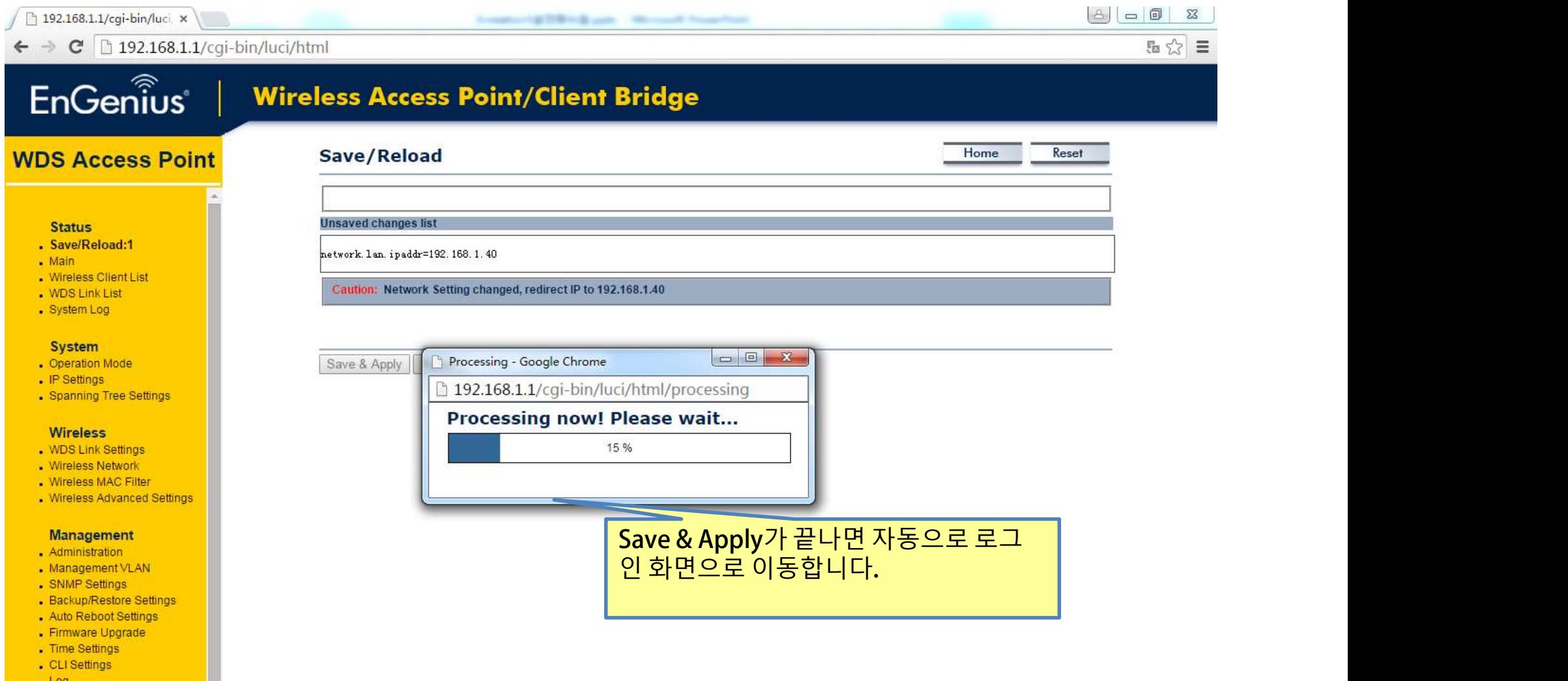

- 
- 
- Log<br>- Diagnostics<br>- Device Discovery

 $\overline{\phantom{a}}$ 

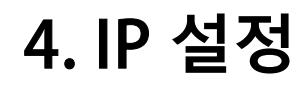

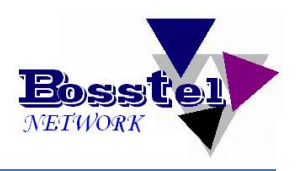

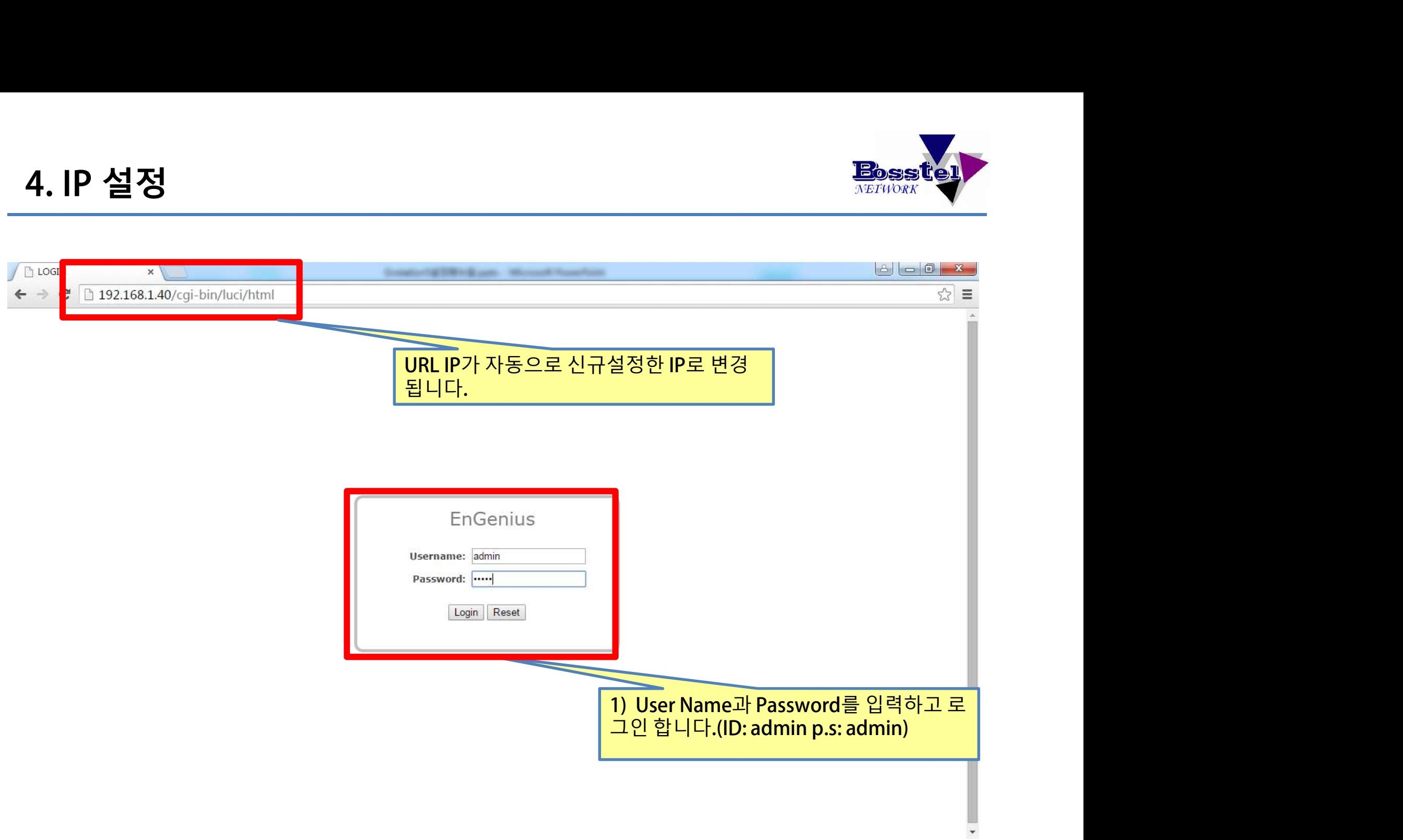

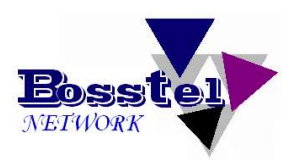

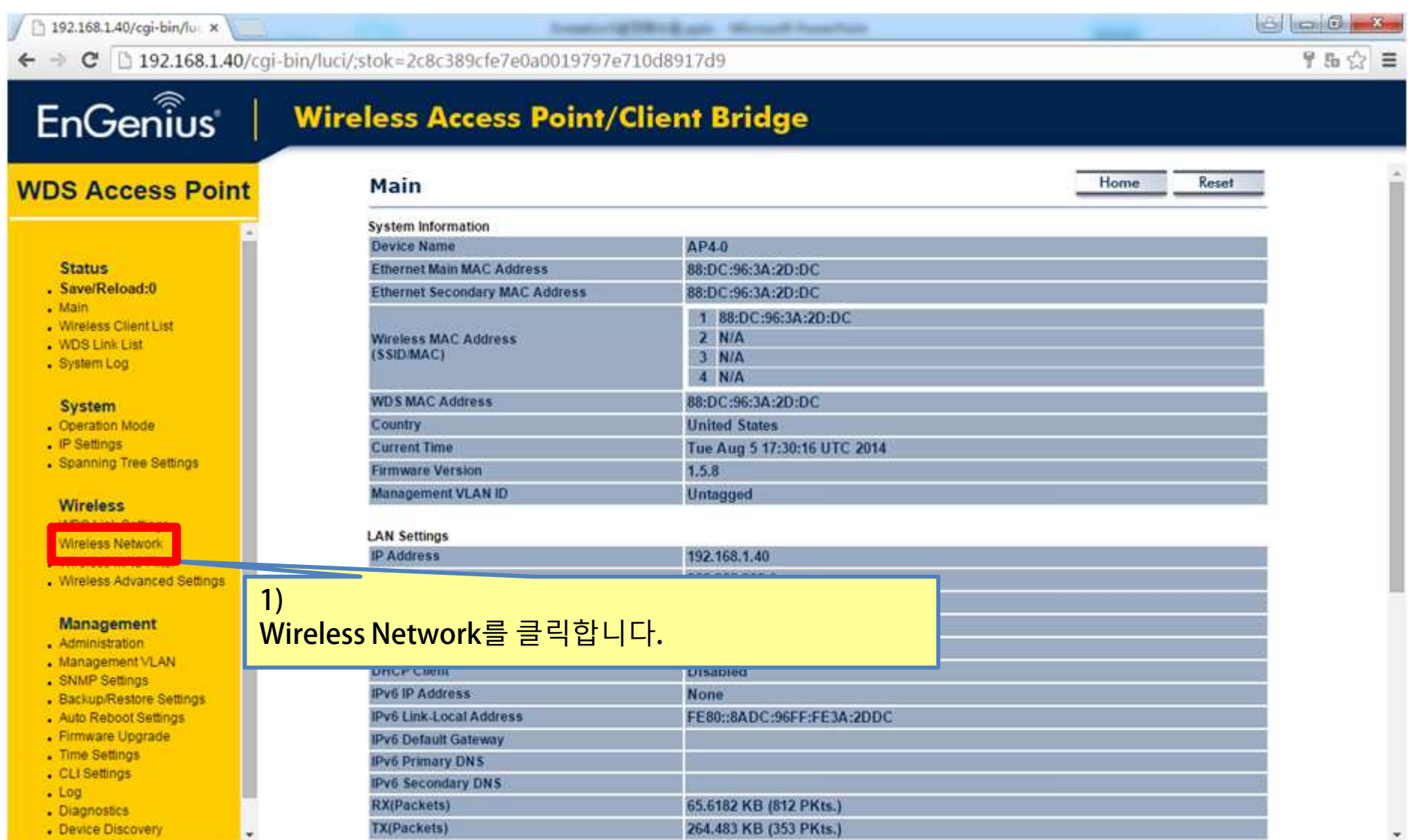

### 주변에 AP가 많은 경우 20MHz 적은 경우에는 40MHz로 설정해 h 192.168.1.40/cgi-bin/lu x ← → C | 192.168.1.40/cgi-bin/luci/;stok=2c8c389cfe7e0a0019797e710d8917d9 EnGenius **Wireless Access Point/Client Bridge Wireless Network WDS Access Point** Scan하신 후에 겹치지 않는 채널을 선택해 주세 wise Most and The parts and The Control of The Control of The Control of The Control of The Control of Control of Control of Control of Control of Control of Control of Control of Control of Control of The Control of Cont **Status** . Save/Reload:12 <sub>tamak</sub> change and the property of the state of the state of the state of the state of the state of the state of the state of the state of the state of the state of the state of the state of the state of the state of the  $-Main$ . Wireless Client List . WDS Link List . System Log System 주세요- Operation Mode . IP Settings - Spanning Tree Settings **Wireless** . WDS Link Settings . Wireless Network . Wireless MAC Filter . Wireless Advanced Settings Management . Administration . Management VLAN . SNMP Settings - Backup/Restore Settings - Auto Reboot Settings - Firmware Upgrade . Time Settings . CLI Settings  $Log$ - Diagnostics . Device Discovery

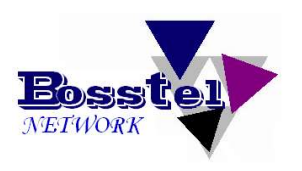

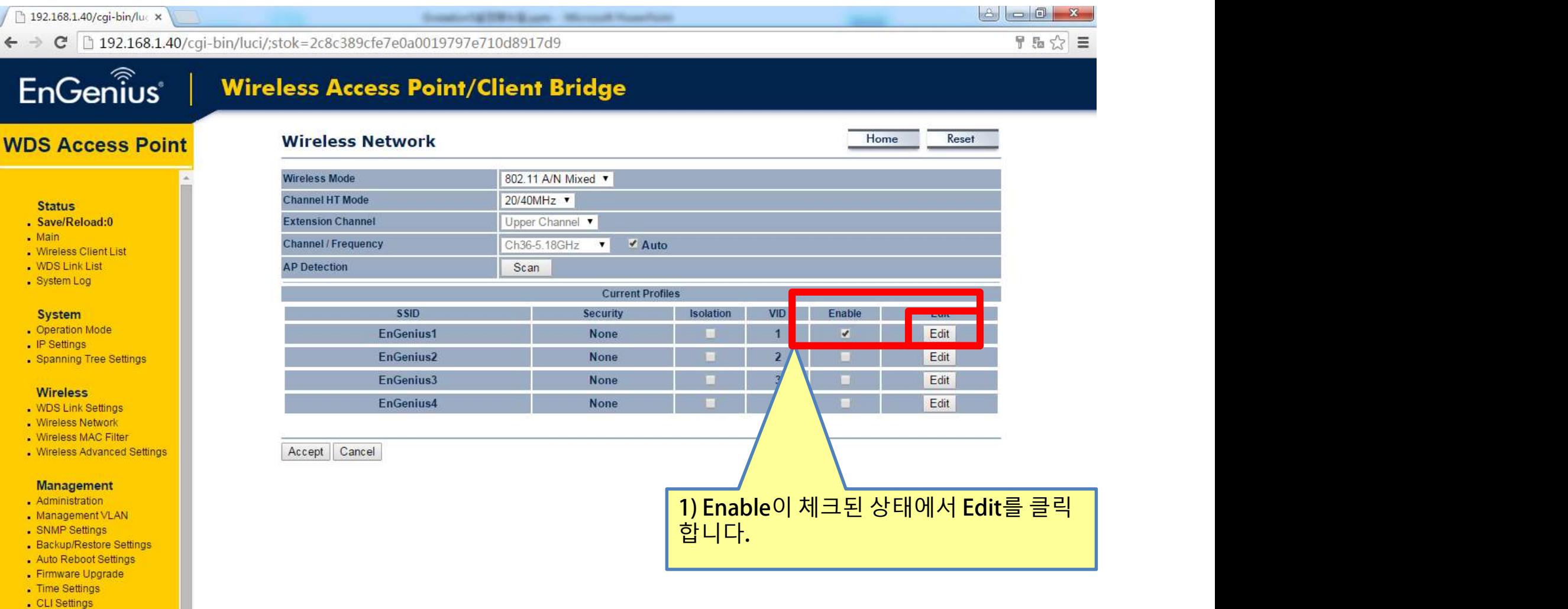

- . Time Settings
- CLI Settings
- $Log$
- Diagnostics
- . Device Discovery

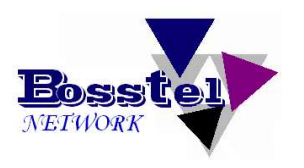

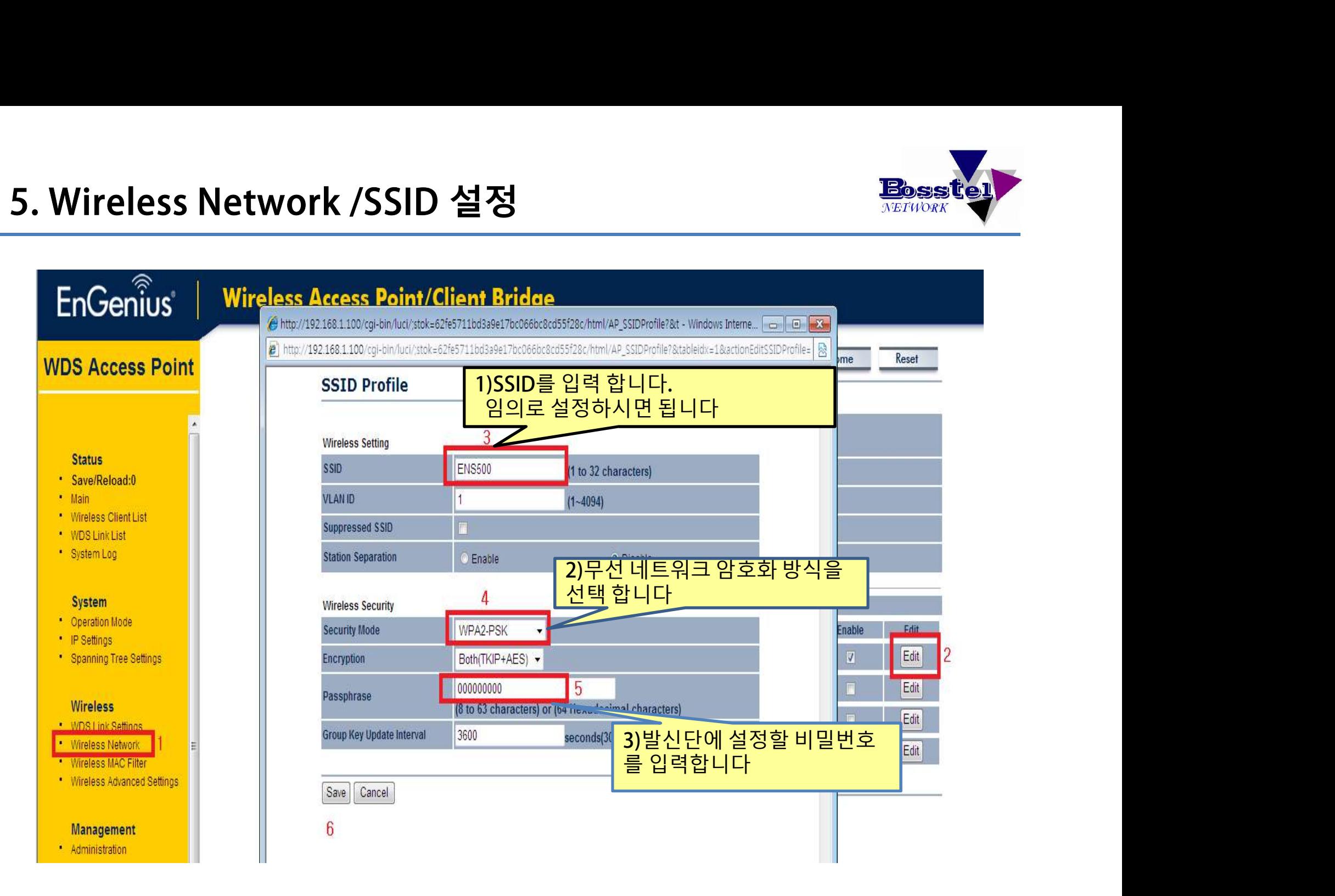

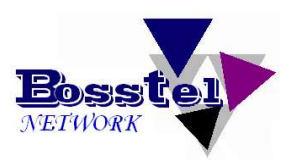

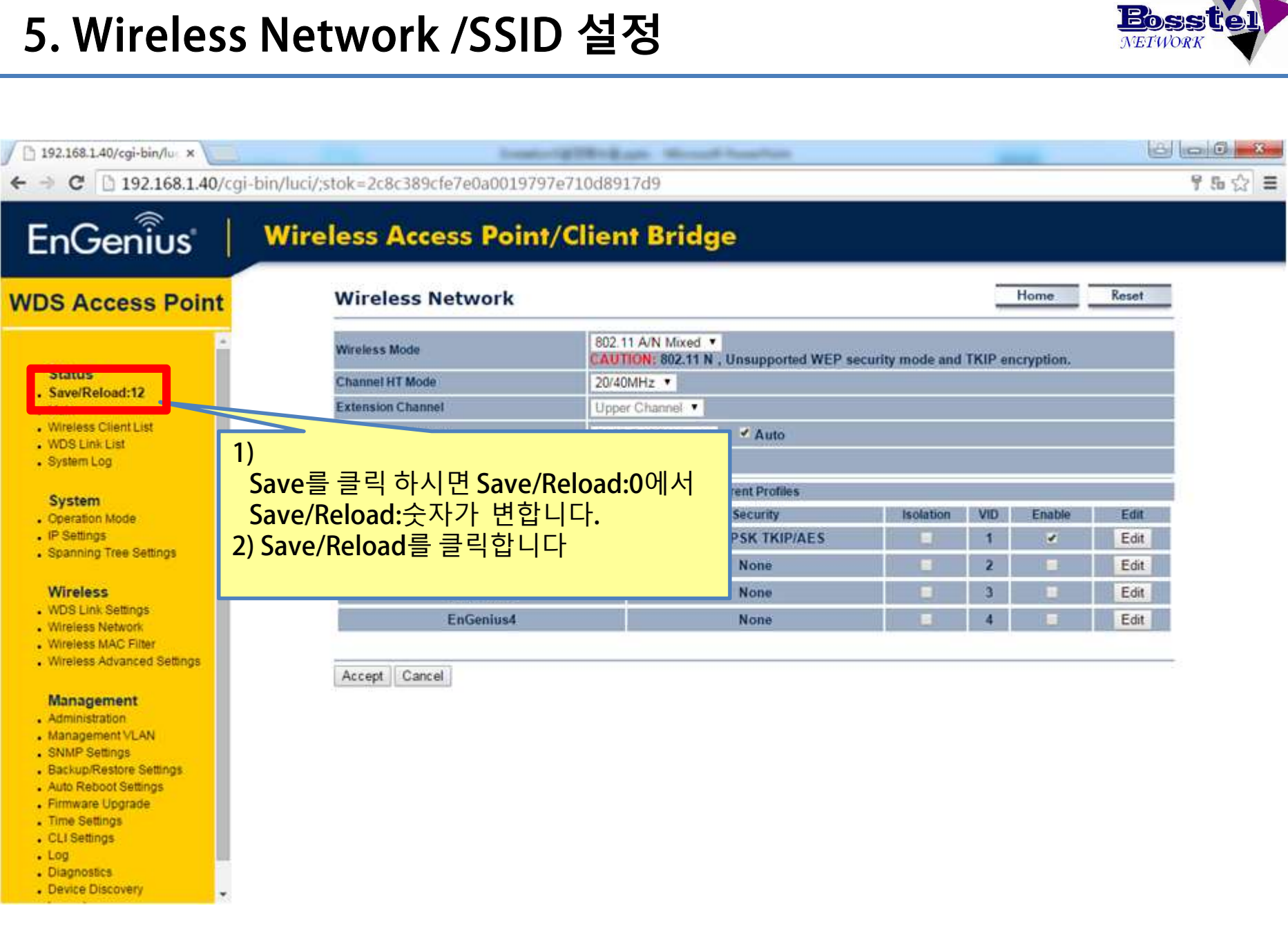

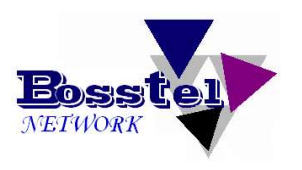

### $6000$ 192.168.1.40/cgi-bin/lu x Installed MTR1-Book, Minneal Reservoir C 192.168.1.40/cgi-bin/luci/:stok=2c8c389cfe7e0a0019797e710d8917d9 95☆ = EnGenius Save & Apply를 클릭합니다<br>Save & Apply를 클릭합니다<br>Web Apple & Apply<br>Web Apple & Apply<br>Save & Apply를 클릭합니다<br>Save & Apply를 클릭합니다 **WDS Access Point Status** . Save/Reload:12 network 1. ifnane . Main metwork 3 ifnane . Wireless Client List . WDS Link List network 4. ifnane . System Log metwork. 2. ifnane System . Operation Mode . IP Settings . Spanning Tree Settings **Wireless** . WDS Link Settings . Wireless Network . Wireless MAC Filter Save & Apply . Wireless Advanced Settings 1) Management - Administration . Management VLAN . SNMP Settings - Backup/Restore Settings - Auto Reboot Settings · Firmware Upgrade . Time Settings . CLI Settings  $.$  Log - Diagnostics . Device Discovery Page 19

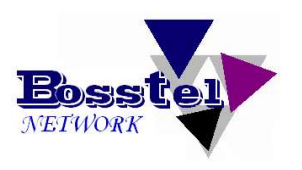

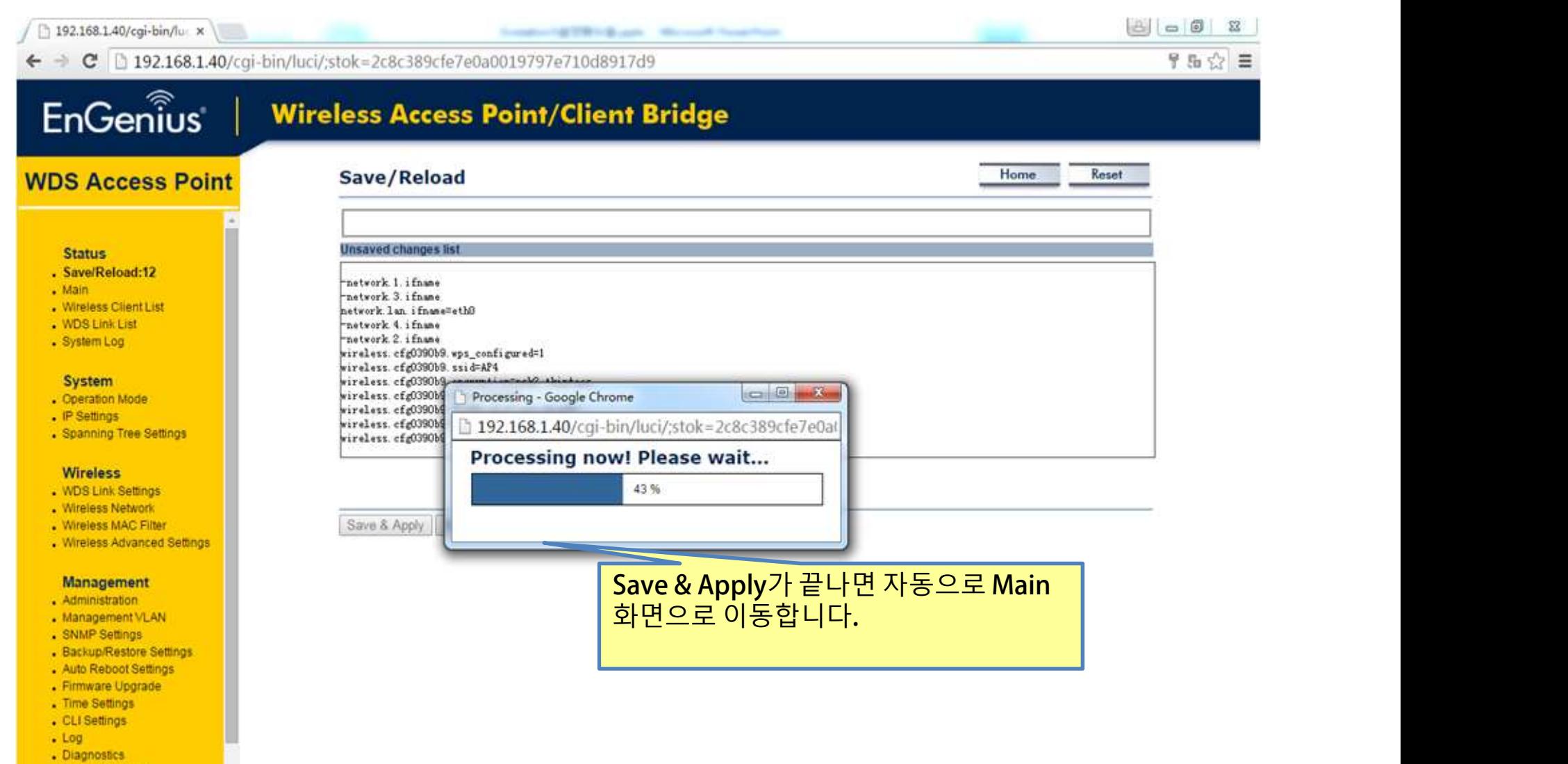

. Device Discovery

l.

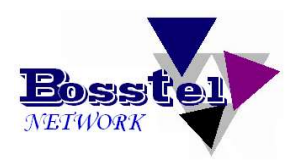

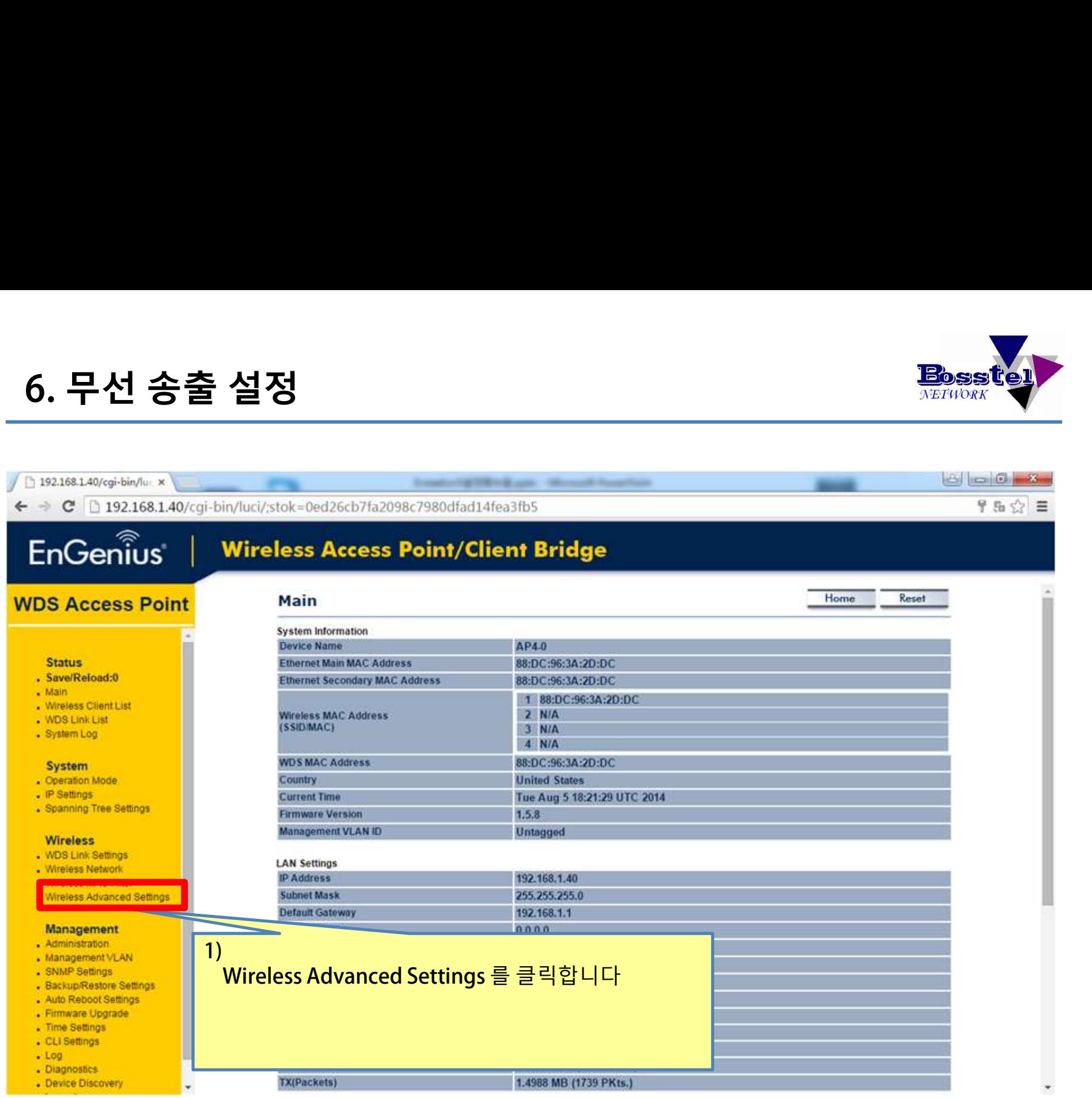

# 6. 무선 송출 설정

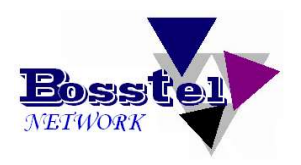

Home

Reset

# EnGenius®

## **Wireless Access Point/Client Bridge**

**Wireless Advanced Settings** 

### **WDS Access Point**

### **Status**

- . Save/Reload:0
- $\blacksquare$  Main
- . Wireless Client List
- . WDS Link List
- System Log

### System

- . Operation Mode
- . IP Settings
- Spanning Tree Settings

### Wireless

- . WDS Link Settings
- . Wireless Network
- . Wireless MAC Filter Wireless Advanced Settings

### Management

- Administration
- Management VLAN
- SNMP Settings
- Backup/Restore Settings Auto Reboot Settings
- Firmware Upgrade
- Time Settings
- CLI Settings
- Log
- Diagnostics
- Device Discovery
- Logout

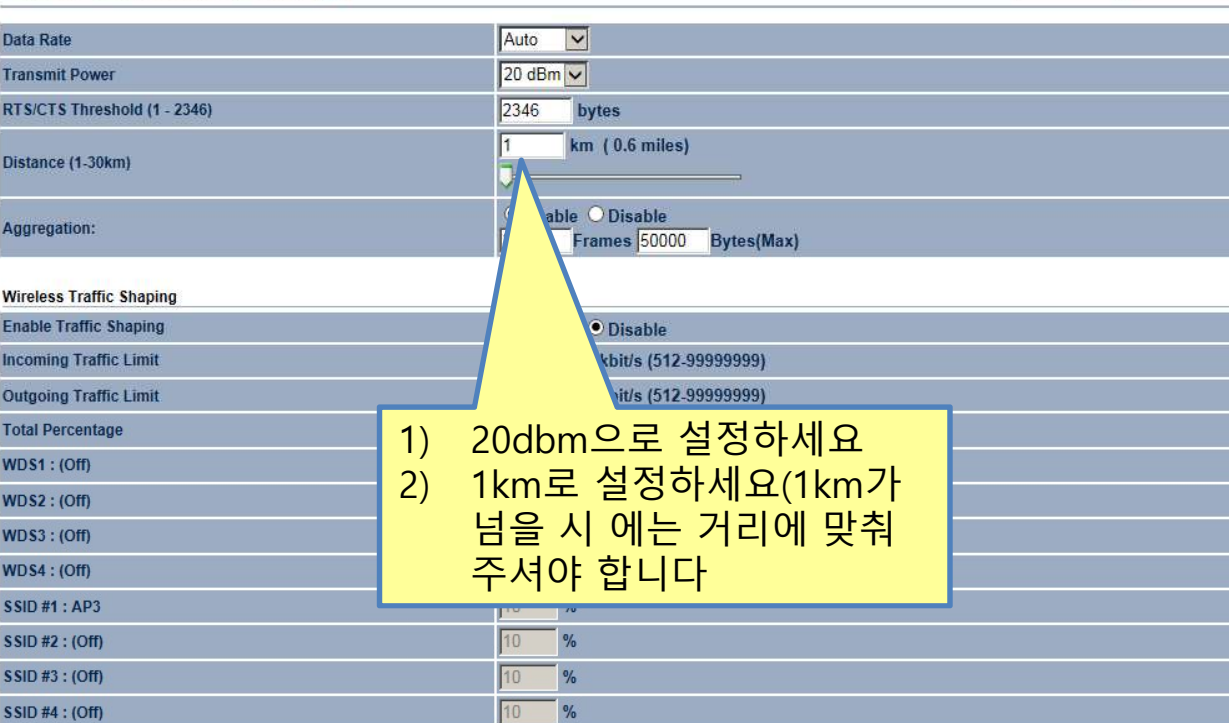

### **Client limit**

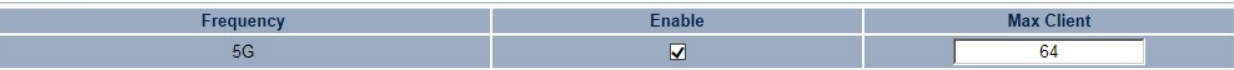

### Accept Cancel

### Page 22

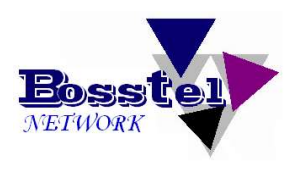

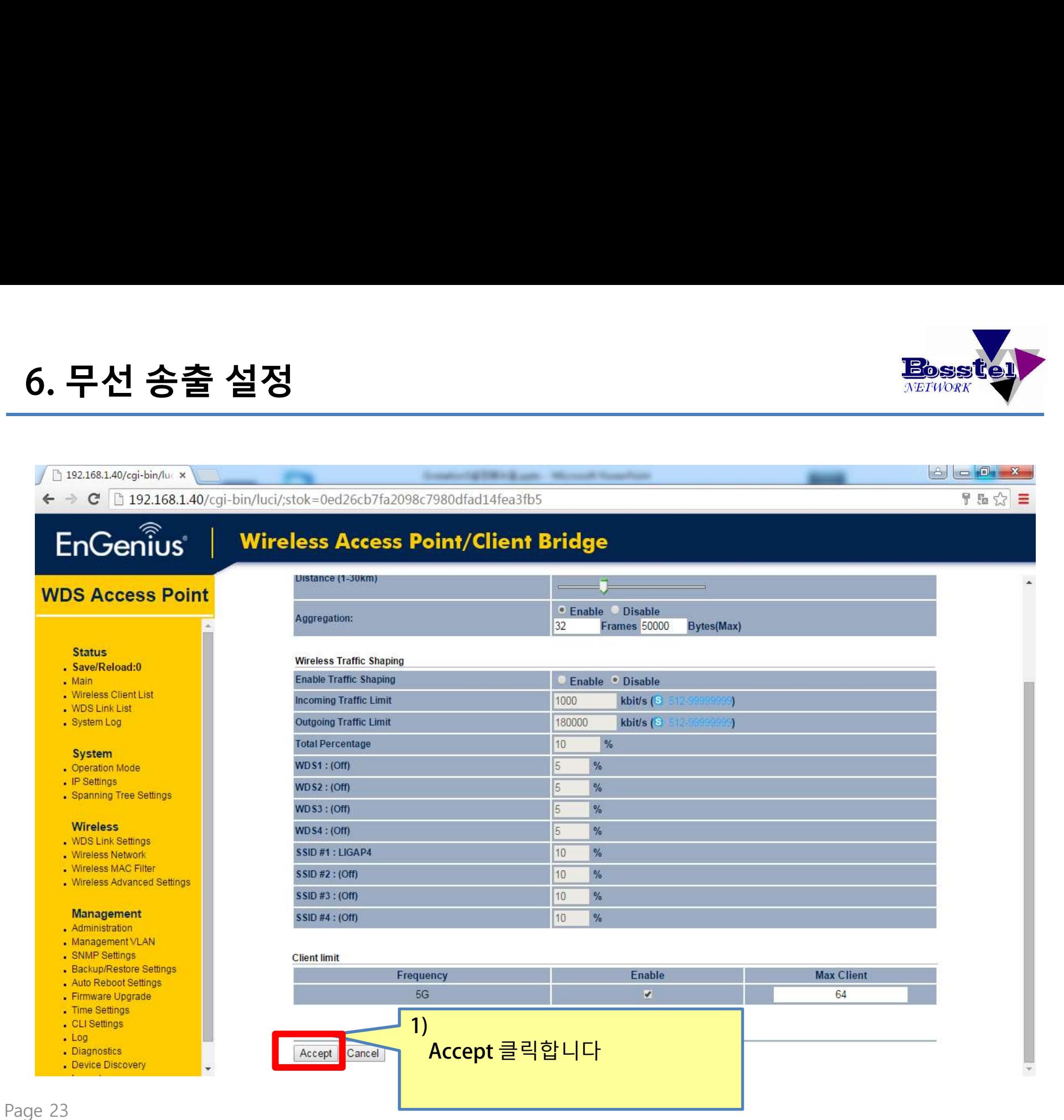

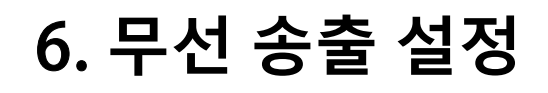

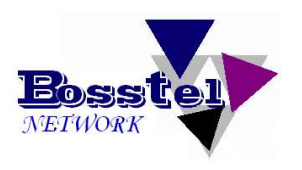

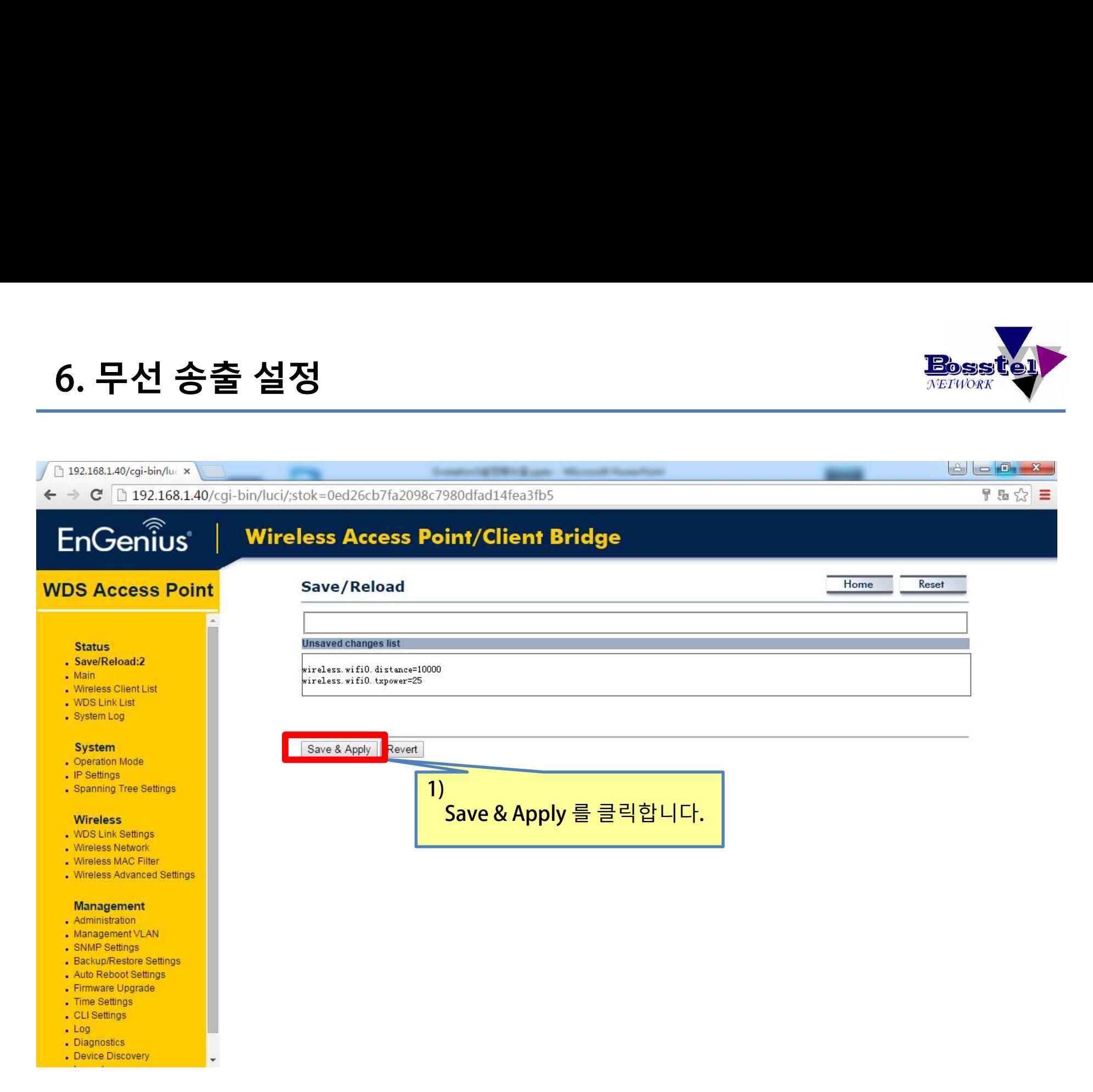

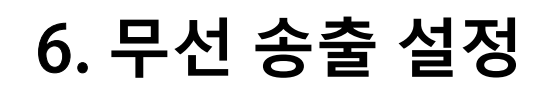

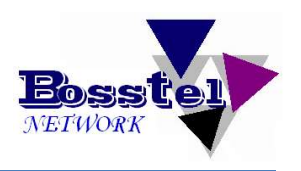

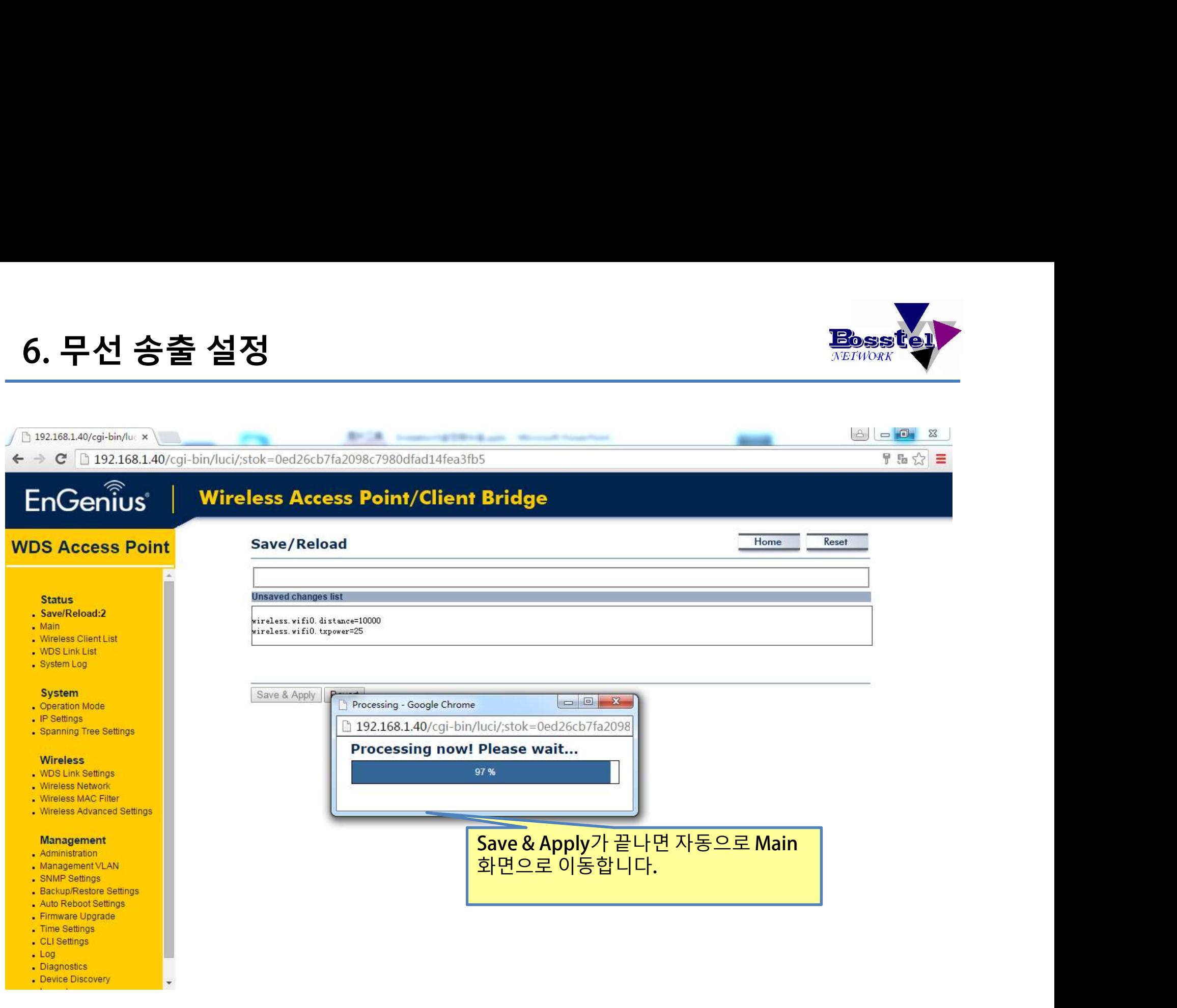

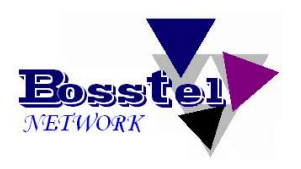

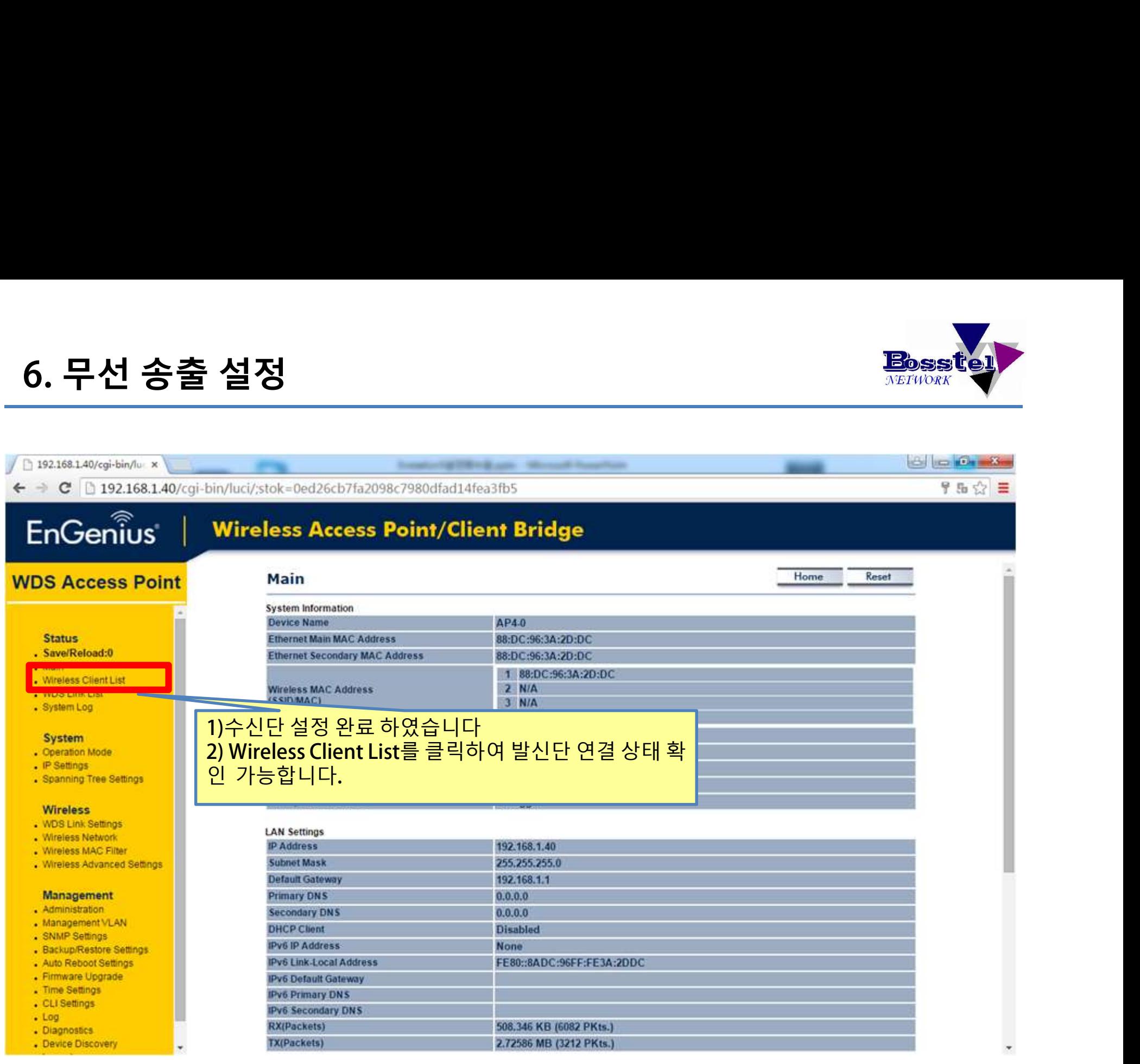

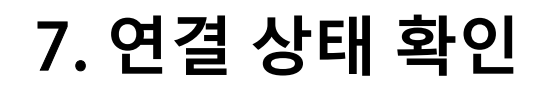

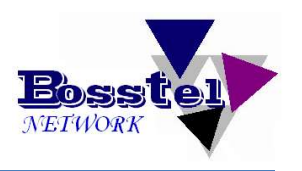

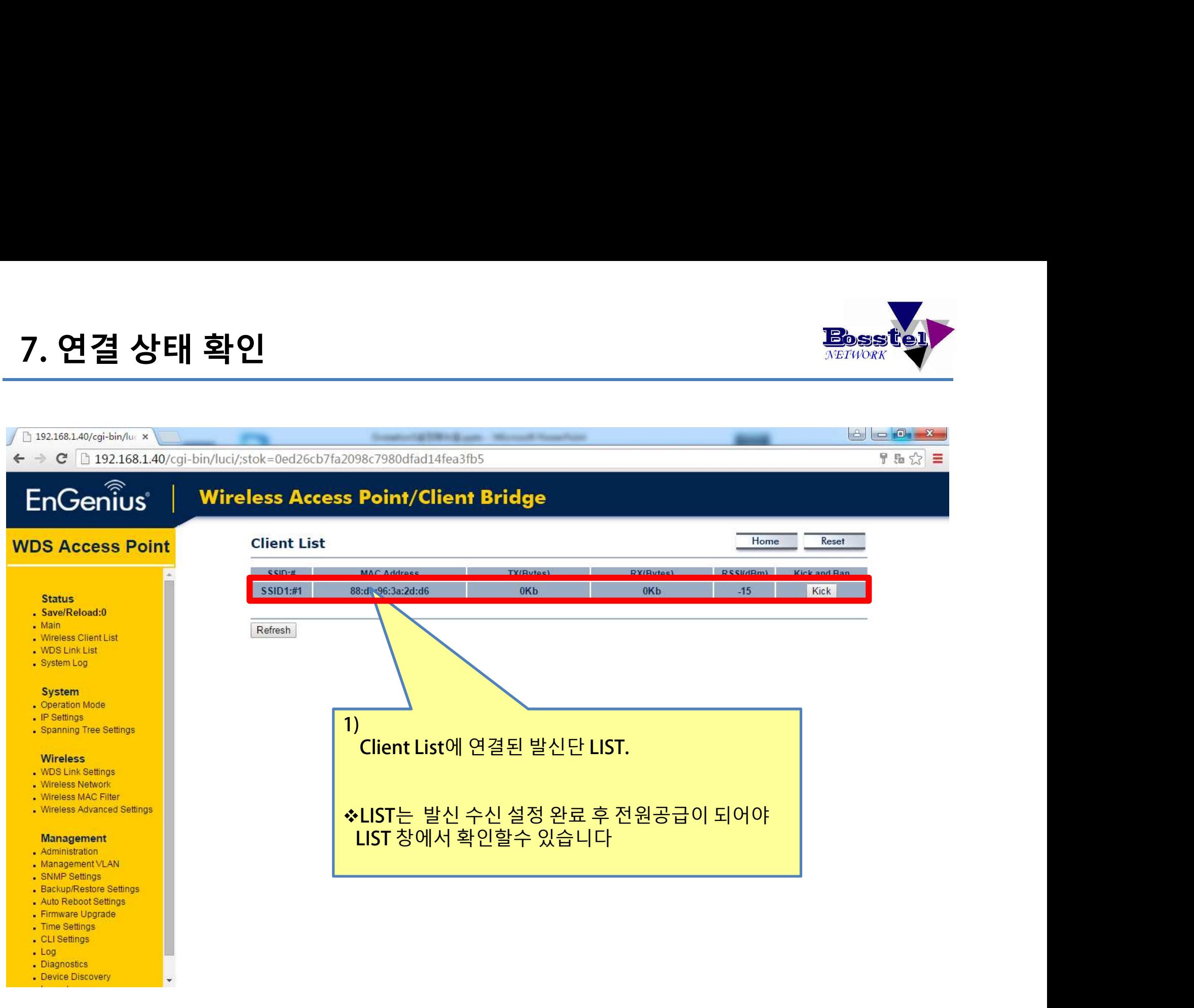

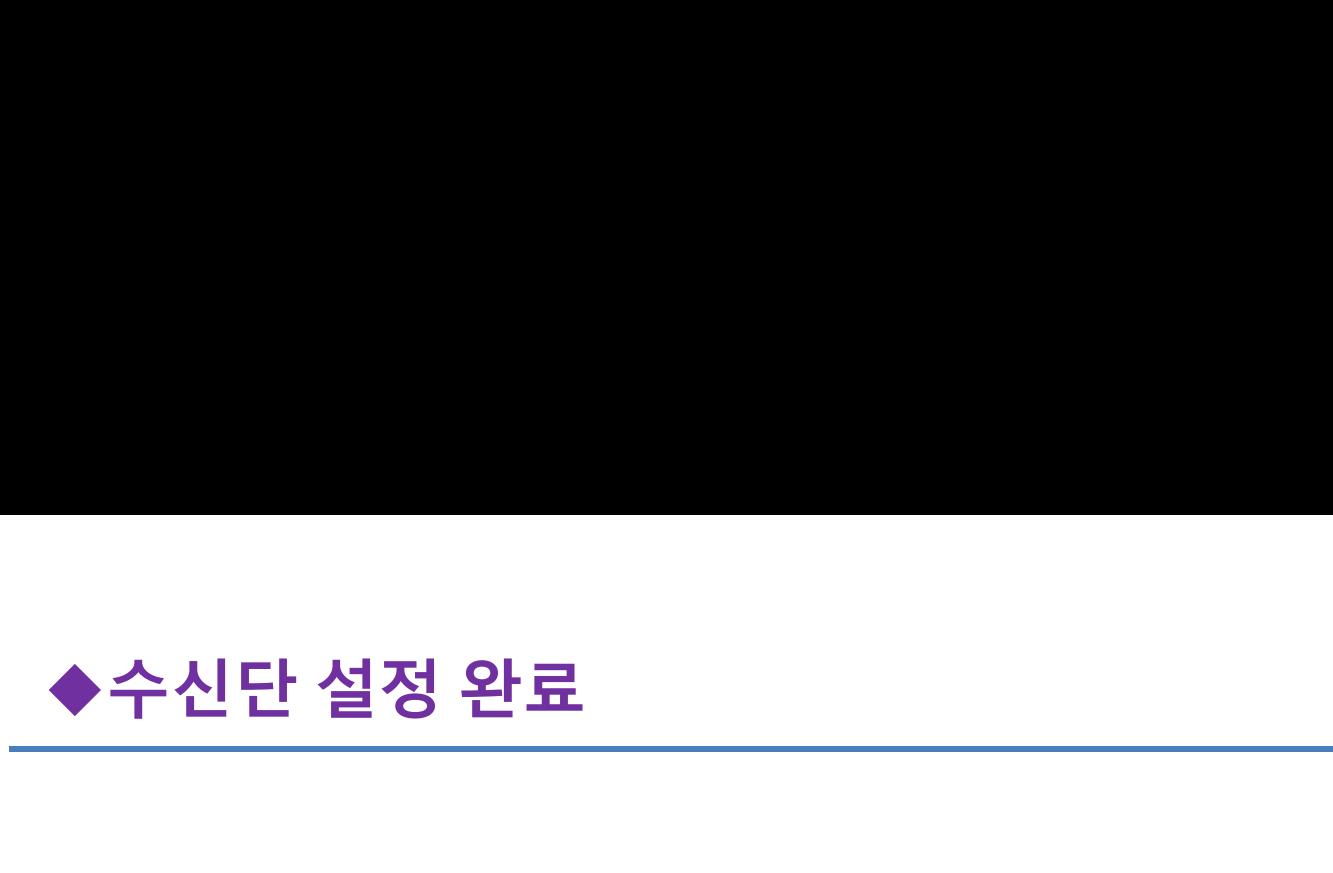

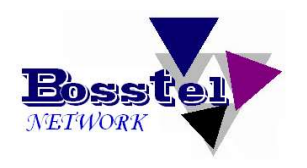

# 이상으로 이상으로<br>WDS – AccessPoint(수신단) 이상으로<br><mark>)S - AccessPoint</mark>(수신단)<br>설정 완료 하였습니다.

# ▷. 관리자 Password 변경

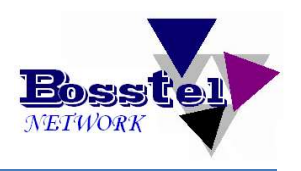

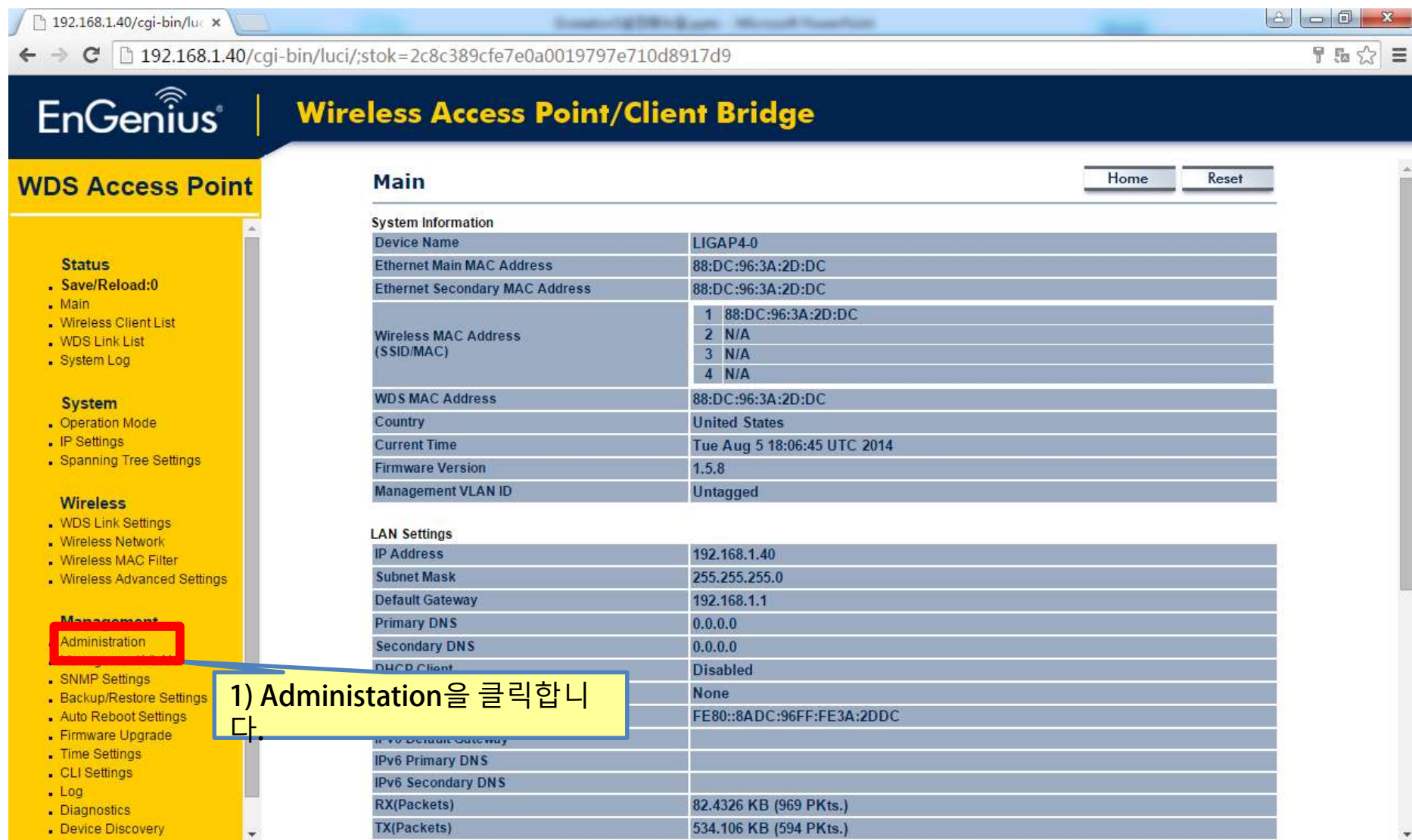

# . 관리자 Password 변경

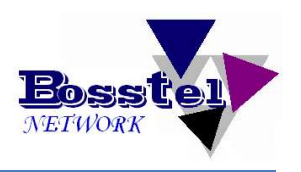

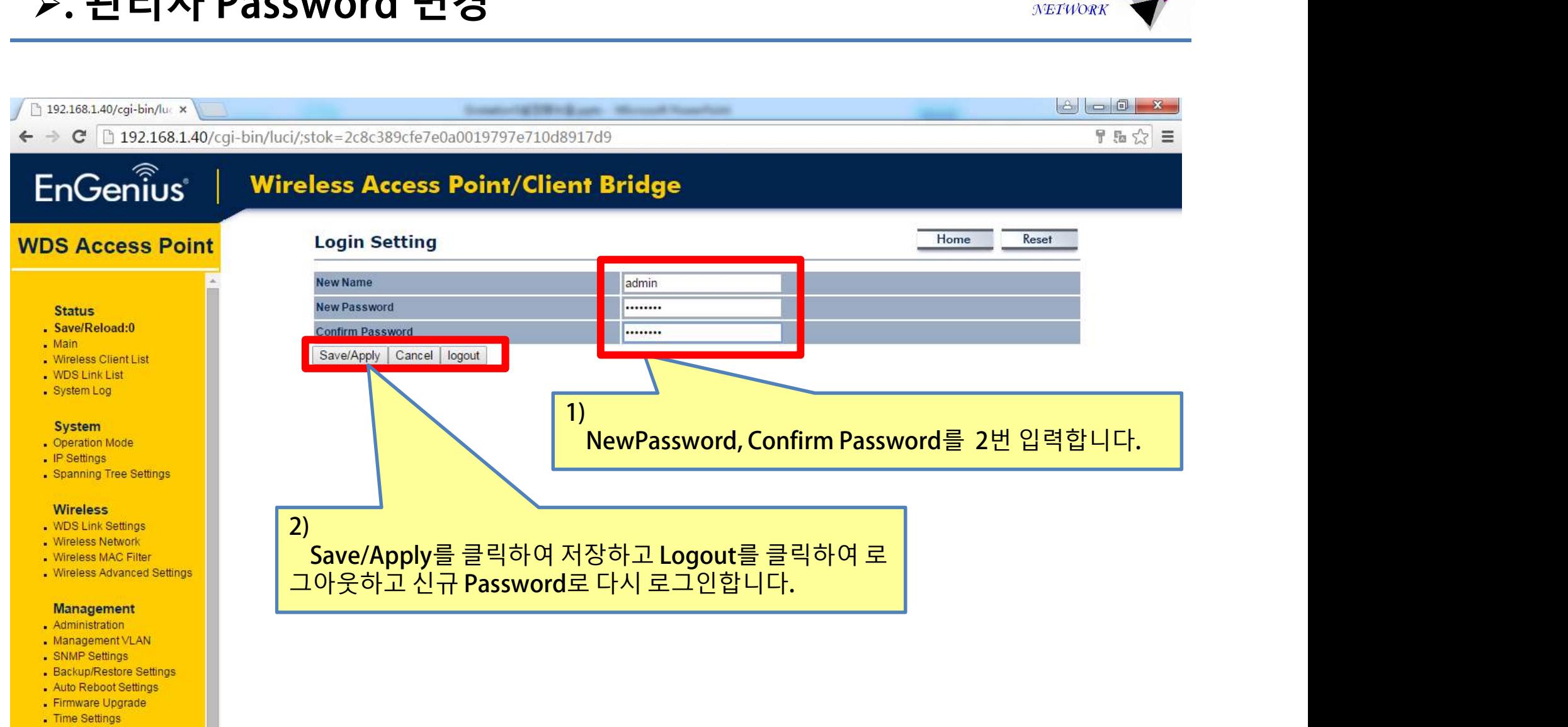

- . CLI Settings
- $-Loa$
- Diagnostics
- . Device Discovery

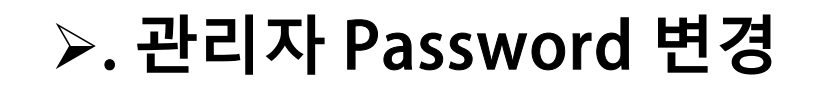

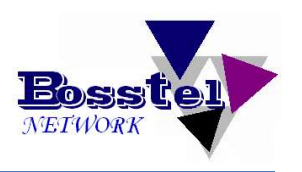

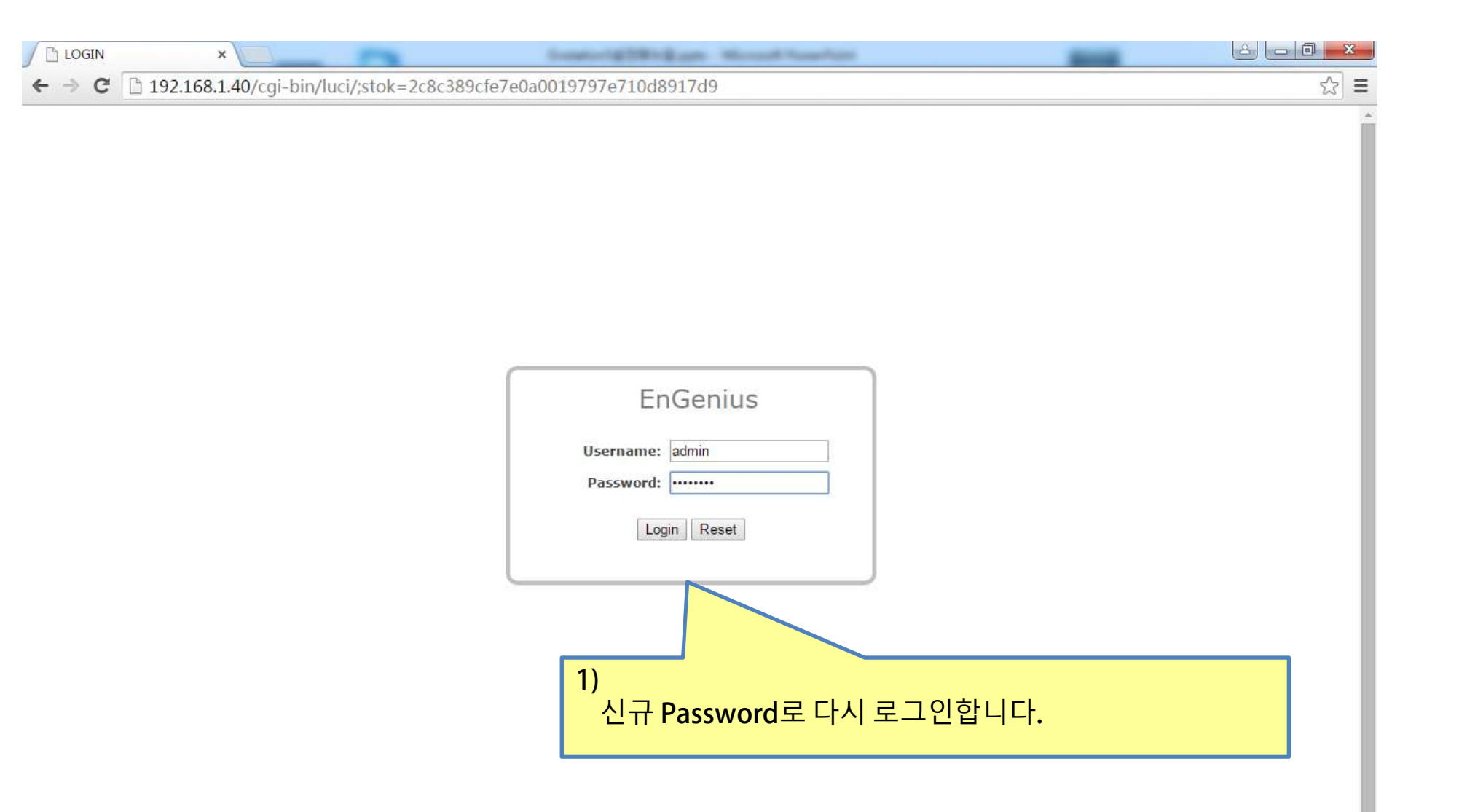

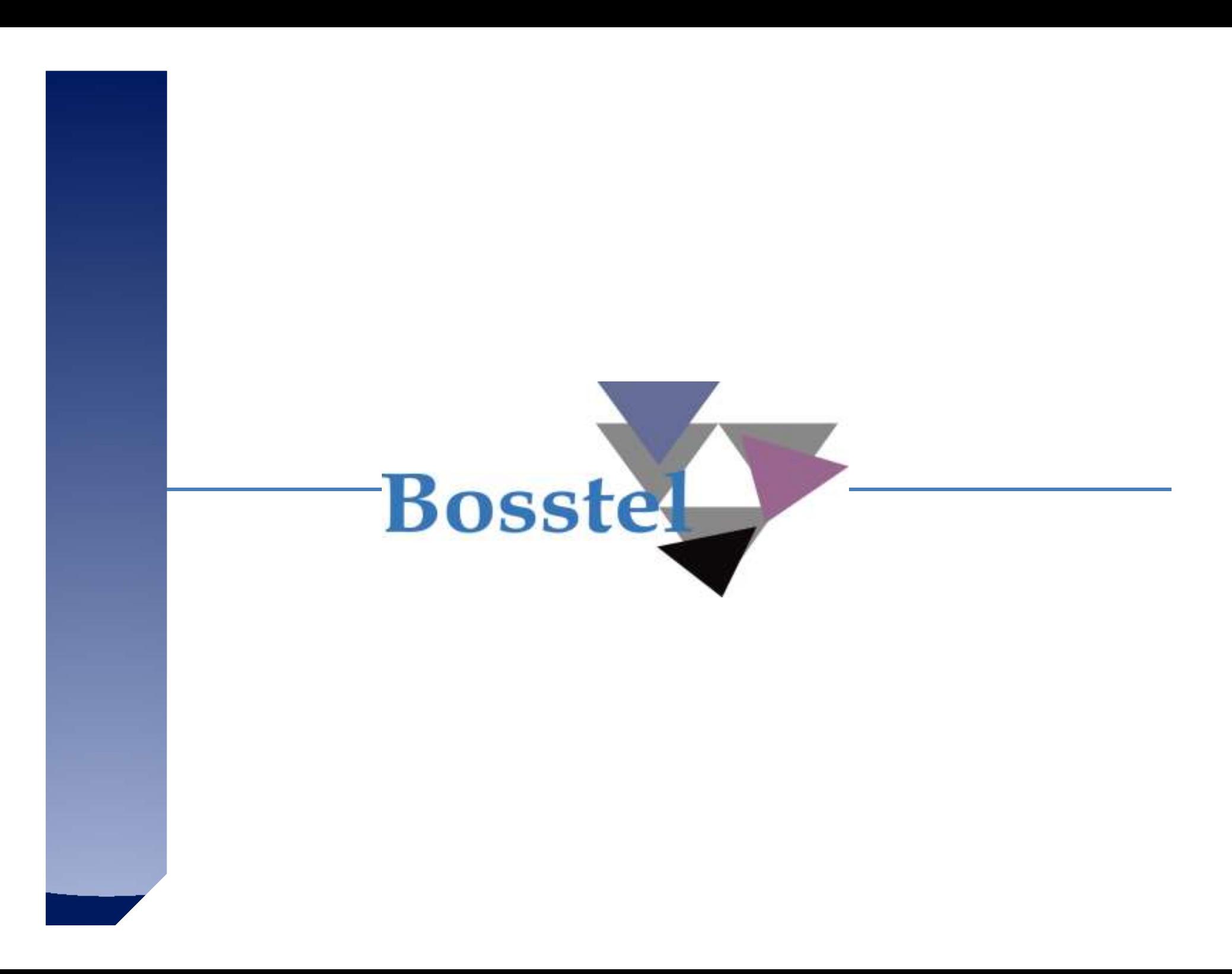